# **IMPLEMENTASI METODE USER-CENTERED DESIGN DAN HUMAN-CENTERED DESIGN PADA APLIKASI DI PT SMARTFREN TELECOM, TBK**

<span id="page-0-0"></span>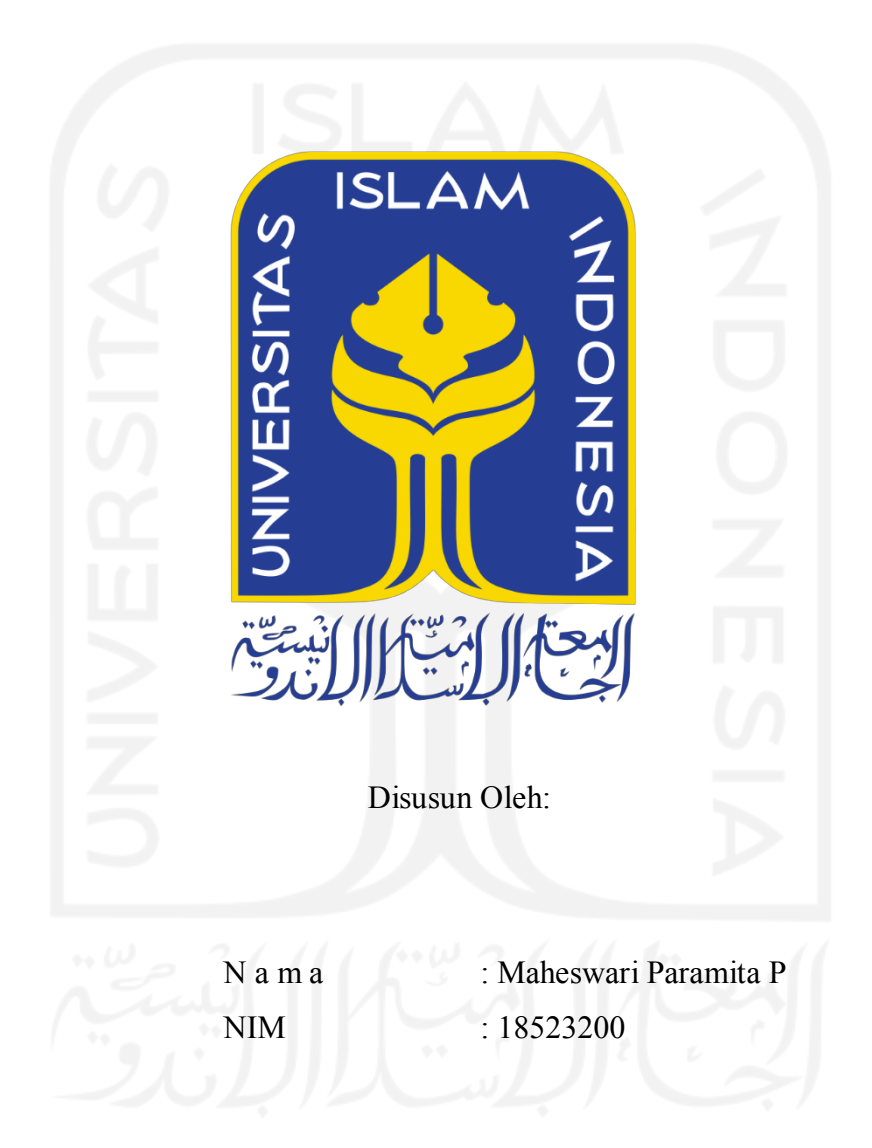

**PROGRAM STUDI INFORMATIKA ± PROGRAM SARJANA FAKULTAS TEKNOLOGI INDUSTRI UNIVERSITAS ISLAM INDONESIA**

# **HALAMAN PENGESAHAN DOSEN PEMBIMBING**

# <span id="page-1-0"></span>**IMPLEMENTASI METODE USER-CENTERED DESIGN DAN HUMAN-CENTERED DESIGN PADA APLIKASI DI PT SMARTFREN TELECOM, TBK**

# **TUGAS AKHIR JALUR MAGANG**

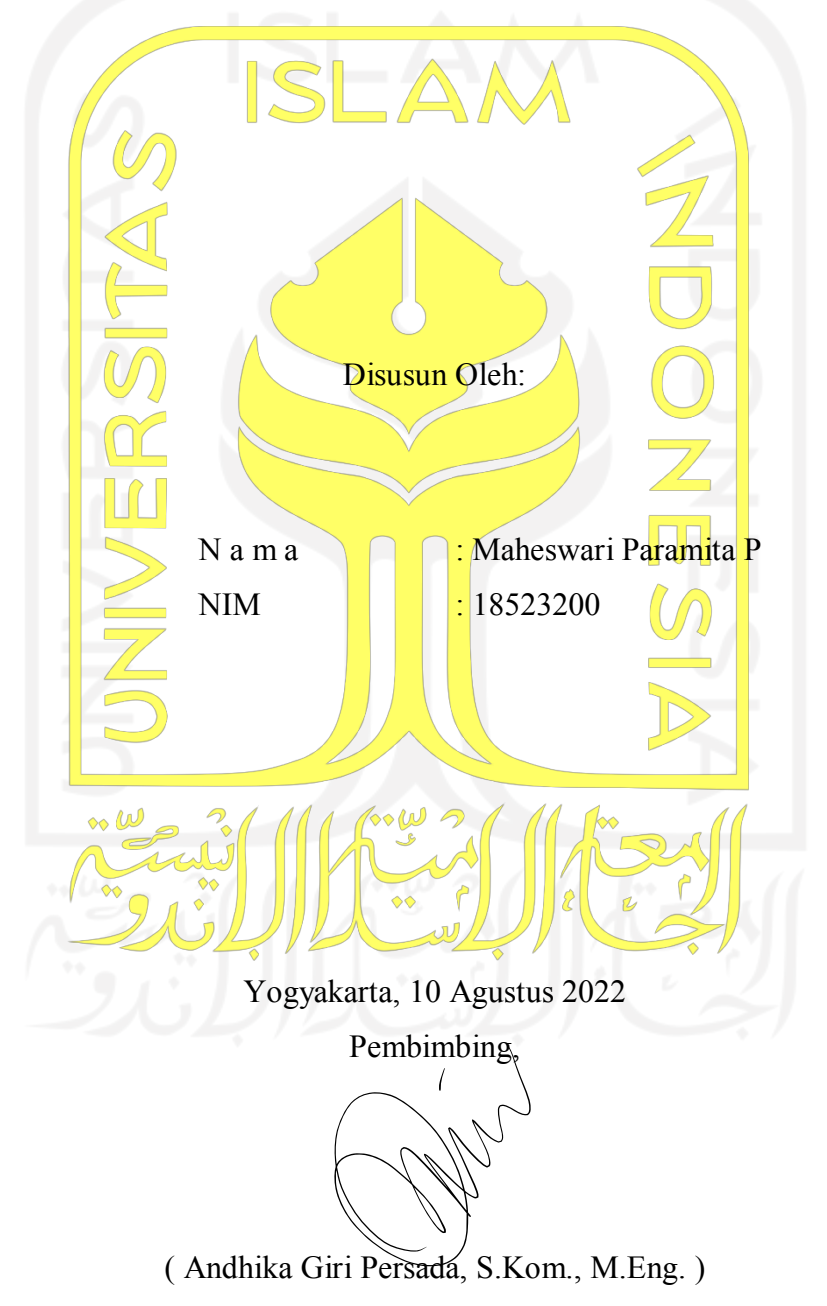

# **HALAMAN PENGESAHAN DOSEN PENGUJI**

# <span id="page-2-0"></span>**IMPLEMENTASI METODE USER-CENTERED DESIGN DAN HUMAN-CENTERED DESIGN PADA APLIKASI DI PT SMARTFREN TELECOM, TBK**

# **TUGAS AKHIR JALUR MAGANG**

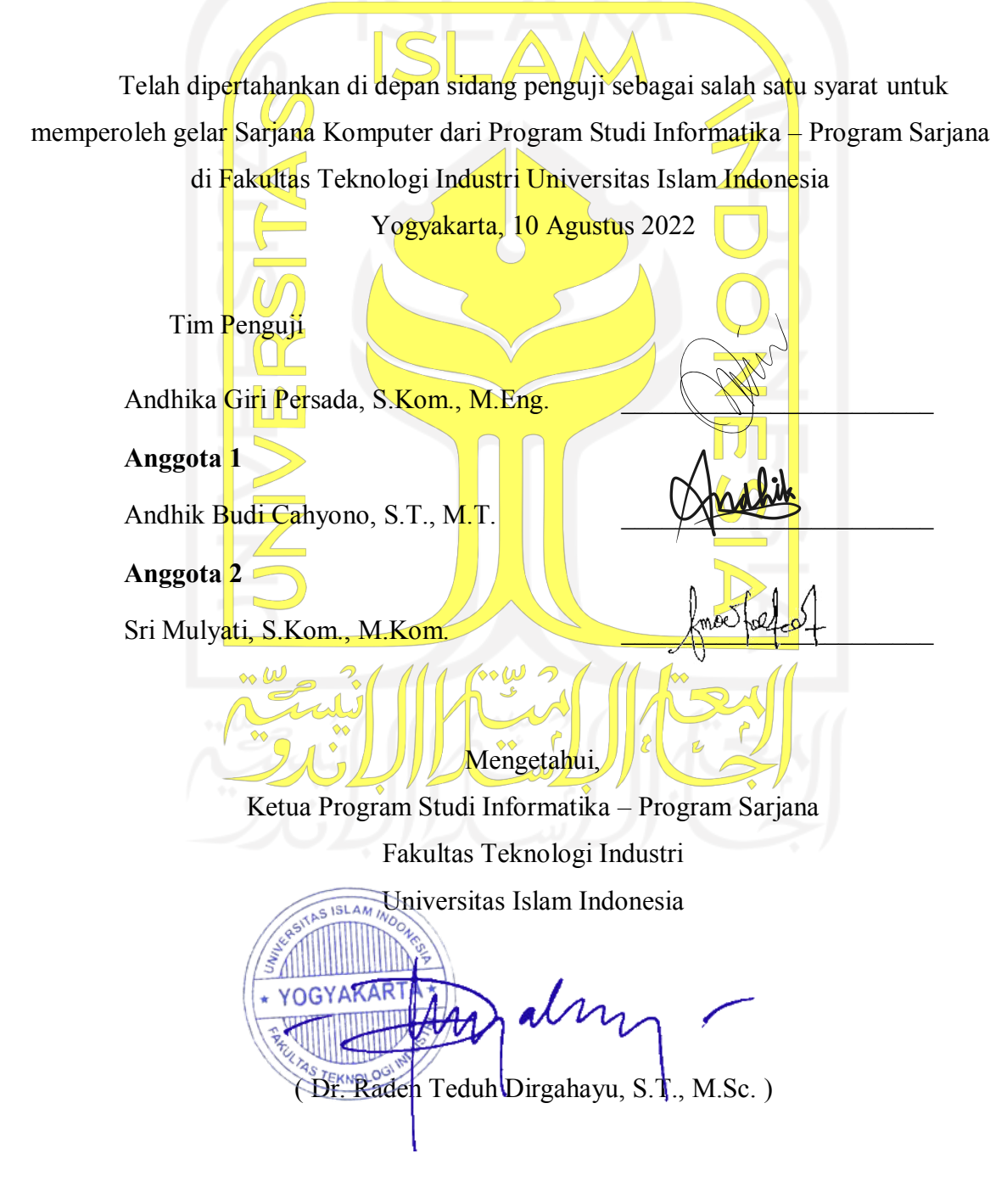

#### **HALAMAN PERNYATAAN KEASLIAN TUGAS AKHIR**

<span id="page-3-0"></span>Yang bertanda tangan di bawah ini:

Nama : Maheswari Paramita Prabowo

NIM : 18523200

Tugas akhir dengan judul:

# **IMPLEMENTASI METODE USER-CENTERED DESIGN DAN HUMAN-CENTERED DESIGN PADA APLIKASI DI PT SMARTFREN TELECOM, TBK**

Menyatakan bahwa seluruh komponen dan isi dalam tugas akhir ini adalah hasil karya saya sendiri. Apabila di kemudian hari terbukti ada beberapa bagian dari karya ini adalah bukan hasil karya sendiri, tugas akhir yang diajukan sebagai hasil karya sendiri ini siap ditarik kembali dan siap menanggung risiko dan konsekuensi apapun.

Demikian surat pernyataan ini dibuat, semoga dapat dipergunakan sebagaimana mestinya.

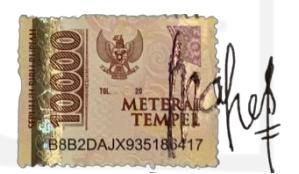

( Maheswari Paramita Prabowo )

Yogyakarta, 10 Agustus 2022

## **HALAMAN PERSEMBAHAN**

<span id="page-4-0"></span>Laporan tugas akhir ini saya persembahkan kepada diri saya sendiri, karena sudah berjuang dan dapat melangkah hinga sampai saat ini. Selanjutnya kepada kedua orang tua saya, yaitu Bapak Bekti Hendri Prabowo dan Ibu Titin Sugiartini serta untuk kakak saya tercinta Hafizd Swandaru Prabowo yang tanpa henti memberikan doa, dukungan, pengorbanan, cinta, kasih, dan kebahagiaan hingga saya dapat menyelesaikan tugas akhir ini dengan baik. Terima kasih pula saya haturkan kepada Bapak Andhika Giri Persada, S.Kom., M.Eng. yang telah membimbing saya selama menyelesaikan laporan tugas akhir ini.

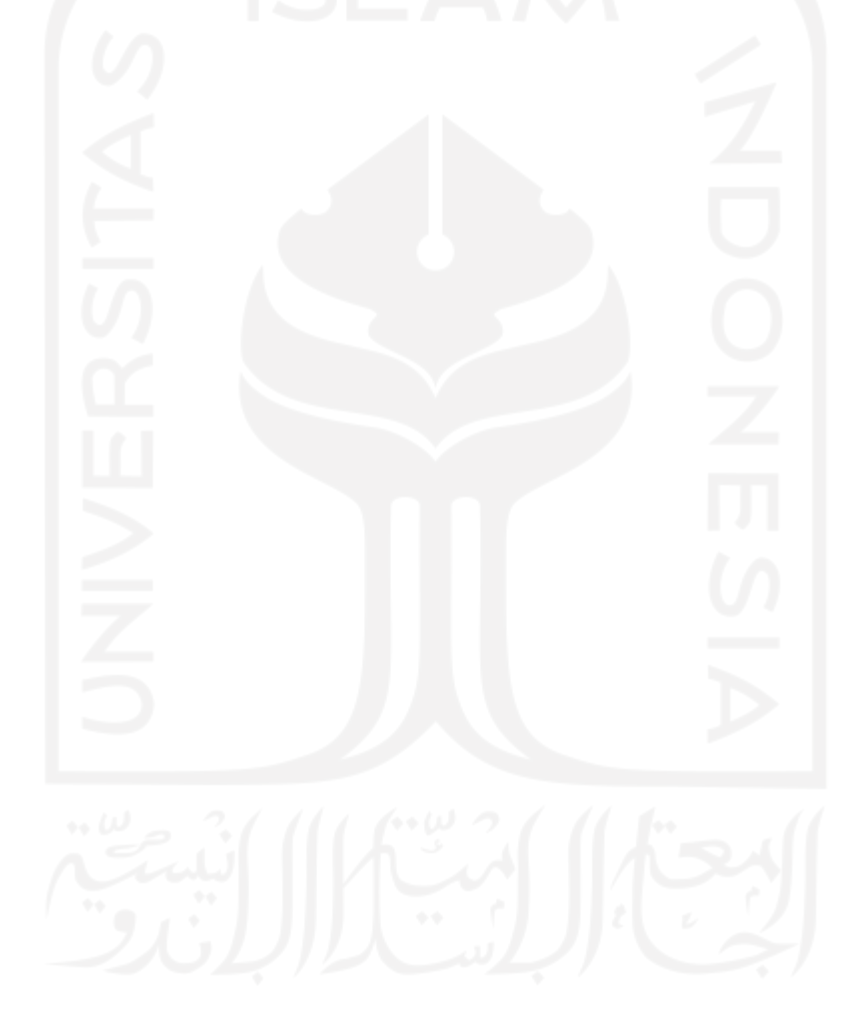

# **HALAMAN MOTO**

<span id="page-5-0"></span>"Barangsiapa menempuh jalan untuk mendapatkan ilmu, Allah akan memudahkan *baginya jalan menuju surga.*"

(HR. Muslim)

#### النُّصِرِ يْنَ خَيْرُ وَ هُوَ ۚ مَوْلُنكُمْ اللهُ بَلِ Ի .<br>.<br>.

*³7HWDSLKDQ\D\$OODK-ODKSHOLQGXQJPXGDQ'LDSHQRORQJ\DQJWHUEDLN´*

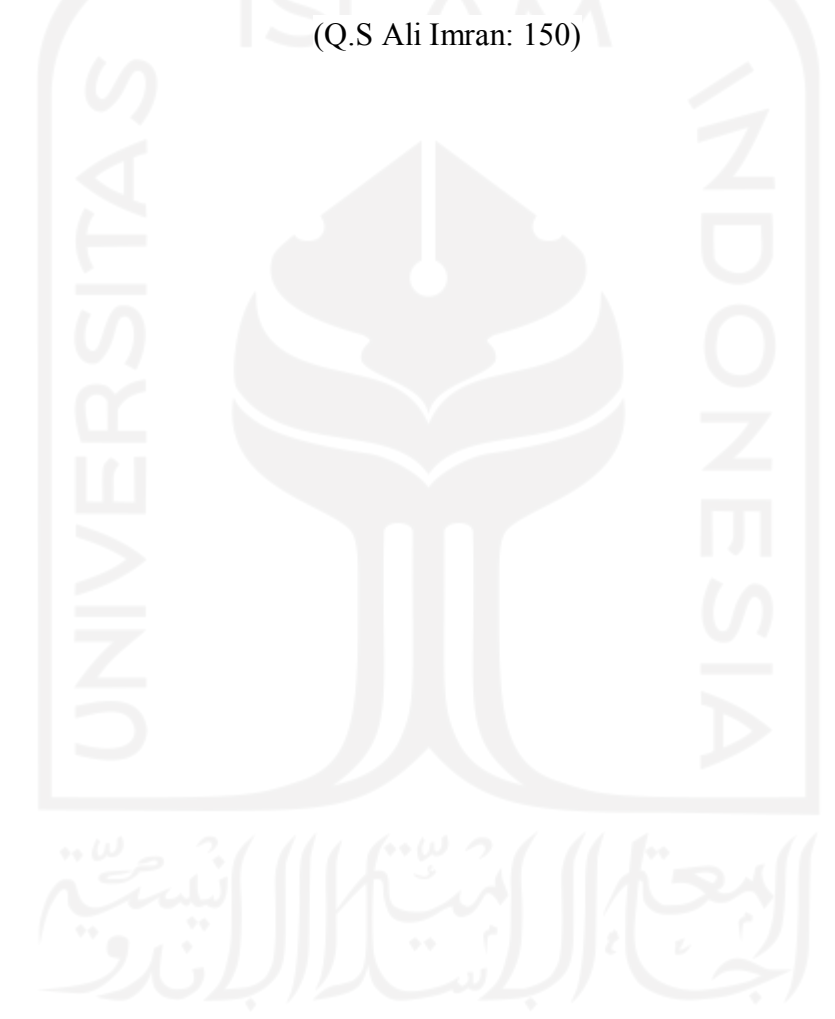

#### **KATA PENGANTAR**

#### <span id="page-6-0"></span>*Assalamu'alaikum Wr. Wb.*

Syukur Alhamdulillah penulis panjatkan puji syukur kehadirat Allah SWT yang telah melimpahkan berkah, nikmat, serta rahmat-Nya sehingga penulis dapat menyelesaikan Laporan tugas akhir ini dengan baik dan tepat waktu. Tidak lupa shalawat serta salam penulis haturkan kepada Nabi Muhammad SAW yang telah membimbing kita dari zaman jahiliyah menjadi zaman yang terang benderang seperti saat ini.

Laporan tugas akhir ini merupakan syarat kelulusan pada jalur magang Jurusan Informatika Universitas Islam Indonesia. Dalam pembuatan laporan tugas akhir ini penulis mendapat banyak bantuan, dorongan, serta bimbingan dari banyak pihak. Oleh karena itu, penulis ingin menyampaikan terima kasih kepada:

- 1. Allah SWT yang telah memberikan kesehatan, rahmat-Nya, kenikmatan, serta kemudahan selama kegiatan magang berlangsung dan pembuatan laporan tugas akhir ini hingga dapat selesai dengan baik dan tepat waktu.
- 2. Kedua orang tua serta kakak yang senantiasa memberikan do'a serta dukungannya selama kegiatan magang dan penulisan laporan tugas akhir ini.
- 3. Bapak Andhika Giri Persada, S.Kom., M.Eng. selaku dosen pembimbing yang telah bersedia membimbing dan membantu penulis dalam membuat laporan ini sehingga dapat selesai dengan baik dan tepat waktu.
- 4. Segenap dosen Jurusan Informatika yang telah memberikan banyak ilmu dan pembelajaran yang sangat bermanfaat.
- 5. Auliya Khanza, Alysia Nurkhalisha, Cut Husnul, Chaela Rosi, Kholisoh Nur Sinta, Meinka Dinda, Billy Indra, Atika Tsamara, Nurifani, Rima sebagai teman-teman yang sudah berjuang bersama selama menimba ilmu di Universitas Islam Indonesia dan selalu memberikan dukungan dan semangat.
- 6. Irma Dianingtyas, Via Nabila, Salsabila Salma, selaku sahabat yang selalu memberikan semangat dan kebahagiaan.
- 7. Sandy Yonas selaku mentor dan Hoyong Lee selaku Supervisor di PT Smartfren Telecom, Tbk yang sudah membantu dan membimbing penulis selama kegiatan magang berlangsung.
- 8. Raissa, Lisher, Robert, Jasir, Syahrul, Amest, Faiz, Antoni, Ani sebagai teman-teman magang yang sangat membantu dan memberikan kebahagiaan selama melaksanakan kegiatan magang.

Dengan adanya laporan tugas tkhir ini, diharapkan dapat memabantu segala pihak yang membaca dan mempelajarinya. Dalam penyusunan laporan ini penulis menyadari masih memiliki banyak kesalahan. Penulis menerima segala kritik dan saran untuk menyempurnakan laporan ini.

# *Wassalamu'alaikum Wr. Wb*

Yogyakarta, 10 Agustus 2022 ( Maheswari Paramita Prabowo )

#### **SARI**

<span id="page-8-0"></span>Smartfren merupakan penyedia layanan telekomunikasi yang memiliki sebuah aplikasi bernama "mySF". Aplikasi tersebut memudahkan pengguna dalam melihat informasi kuota, membeli kuota, dan berbagai aktivitas lainnya. Informasi kuota dapat dilihat oleh pengguna pada *dashboard* kuota. Terdapat beberapa masalah pada *dashboard* kuota, antara lain adalah kesalahpahaman pengguna pada saat melihat sisa kuota, tidak terdapat informasi yang jelas mengenai *midnight* kuota, dan minimnya pengguna telepon dan sms. Oleh karena itu, dibutuhkan perbaikan atau mendesain ulang *dashboard* kuota untuk menyelesaikan permasalahan tersebut. Selain itu, Smartfren ingin selalu mengembangkan aplikasi "mySF" dengan menghadirkan produk-produk digital baru. Produk digital yang sudah rilis adalah SF Shop. SF Shop merupakan *e-commerce* yang berada dalam aplikasi "mySF". Perancangan *user experience* pemesanan tempat merupakan salah satu yang harus dilakukan untuk menjadi sebuah usulan dalam produk digital baru tersebut. Dalam mendesain ulang dashboard kuota dan merancang *user experience* pemesanan tempat menggunakan metode berpusat manusia atau pengguna, yaitu *User-Centered Design* (UCD) dan *Human-Centered Design* (HCD). Metode UCD dalam prosesnya lebih spesifik pada suatu produk dan berfokus pada pengalaman pengguna. Maka dari itu, metode UCD tepat dan efektif untuk diimplementasikan dalam mendesain ulang dashboard kuota. Metode HCD baik dan efektif untuk digunakan dalam perancangan *user experience* pemesanan tempat. Hal ini dikarenakan HCD merupakan sebuah metode yang pada tahapannya berfokus pada karakteristik alami manusia secara umum. Dalam pelaksanaanya setiap solusi tidak langsung disetujui oleh *stakeholder*. Sehingga harus dilakukan beberapa revisi untuk menemukan solusi yang disetujui oleh semua pihak.

Kata kunci: *Human-Centered Design, User-Centered Design, User Experience*.

#### **GLOSARIUM**

<span id="page-9-0"></span>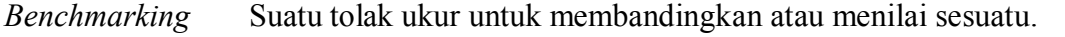

*Brainstorming* Sebuah teknik untuk mengumpulkan sebuah ide atau gagasan untuk mencari solusi dari suatu masalah.

*Carousel* Suatu konten yang menampilkan lebih dari satu informasi, gambar, atau video.

*Dashboard* Alat yang digunakan untuk menampilkan manajemen informasi.

*E-commerce* Transaksi jual beli yang dilakukan secara elektronik dengan menggunakan internet.

*E-wallet* Sebuah layanan elektronik yang berfungsi dalam proses penyimpanan data serta instrumen dari pembayaran.

*Stakeholder* Semua pihak termasuk individu, komunitas, atau kelompok yang memiliki kepentingan dan hubungan terhadap sebuah perusahaan, organisasi, ataupun permasalahan yang sedang dalam pembahasan.

*Tools* Alat atau perkakas untuk memudahkan manusia dalam melakukan suatu pekerjaan.

# <span id="page-10-0"></span>**DAFTAR ISI**

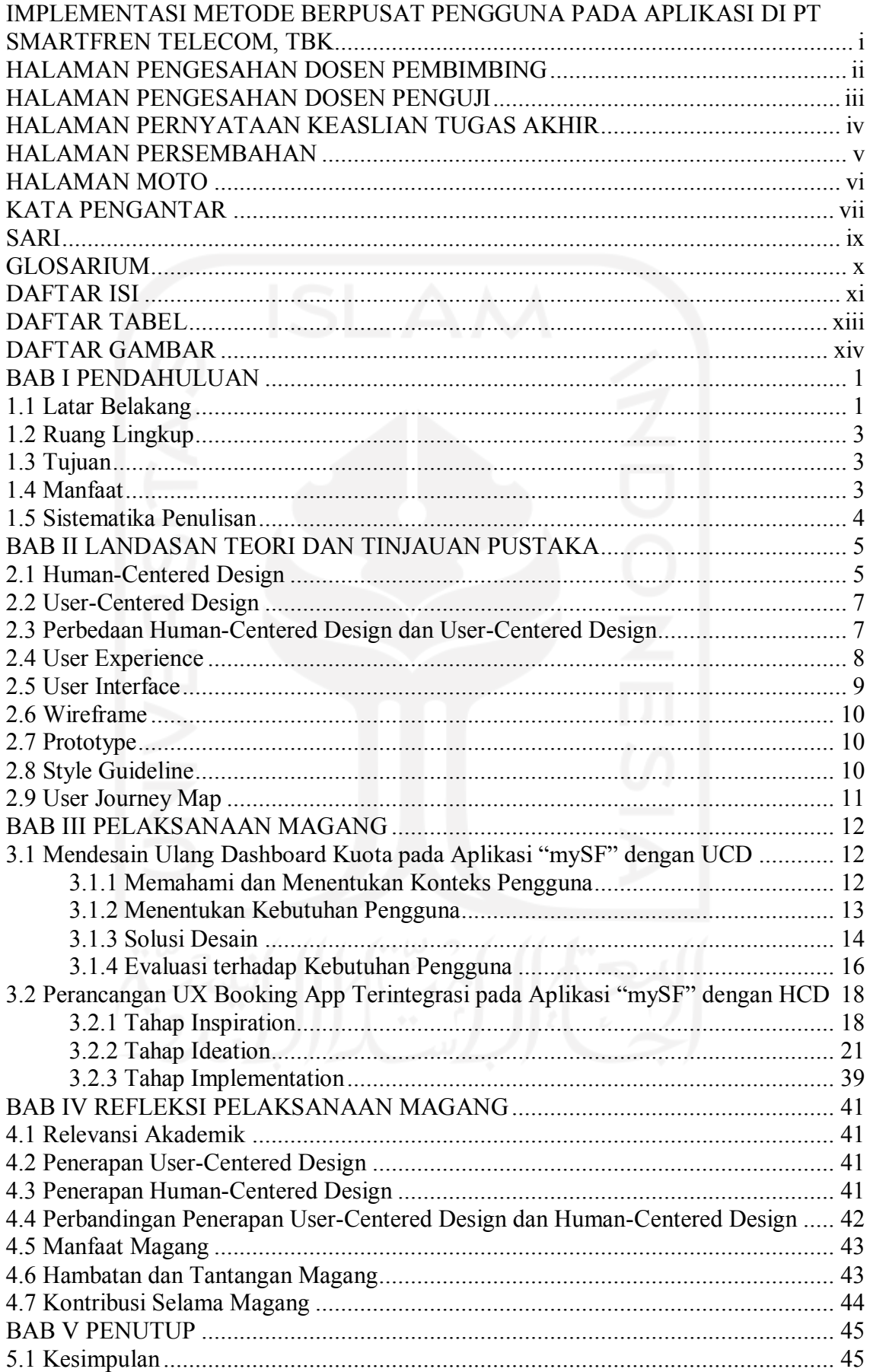

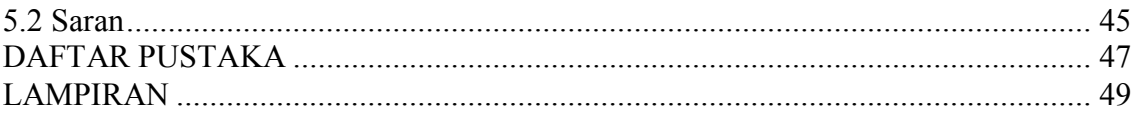

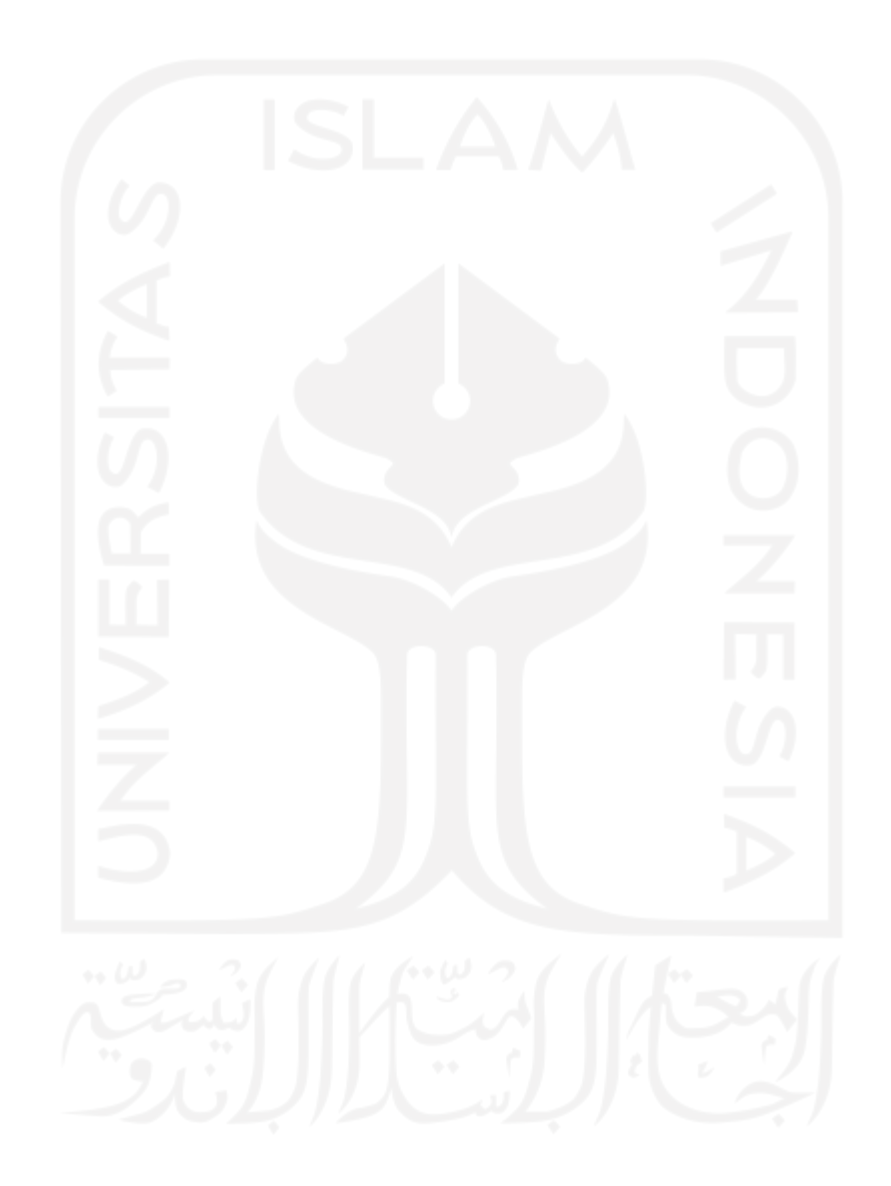

# **DAFTAR TABEL**

<span id="page-12-0"></span>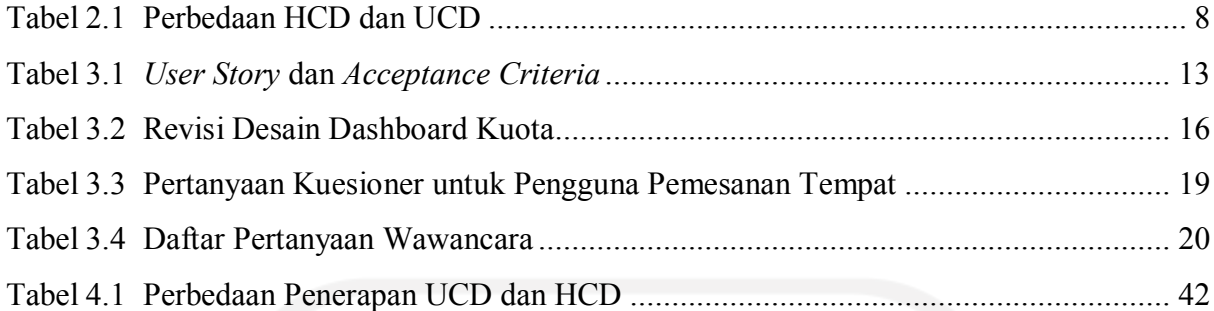

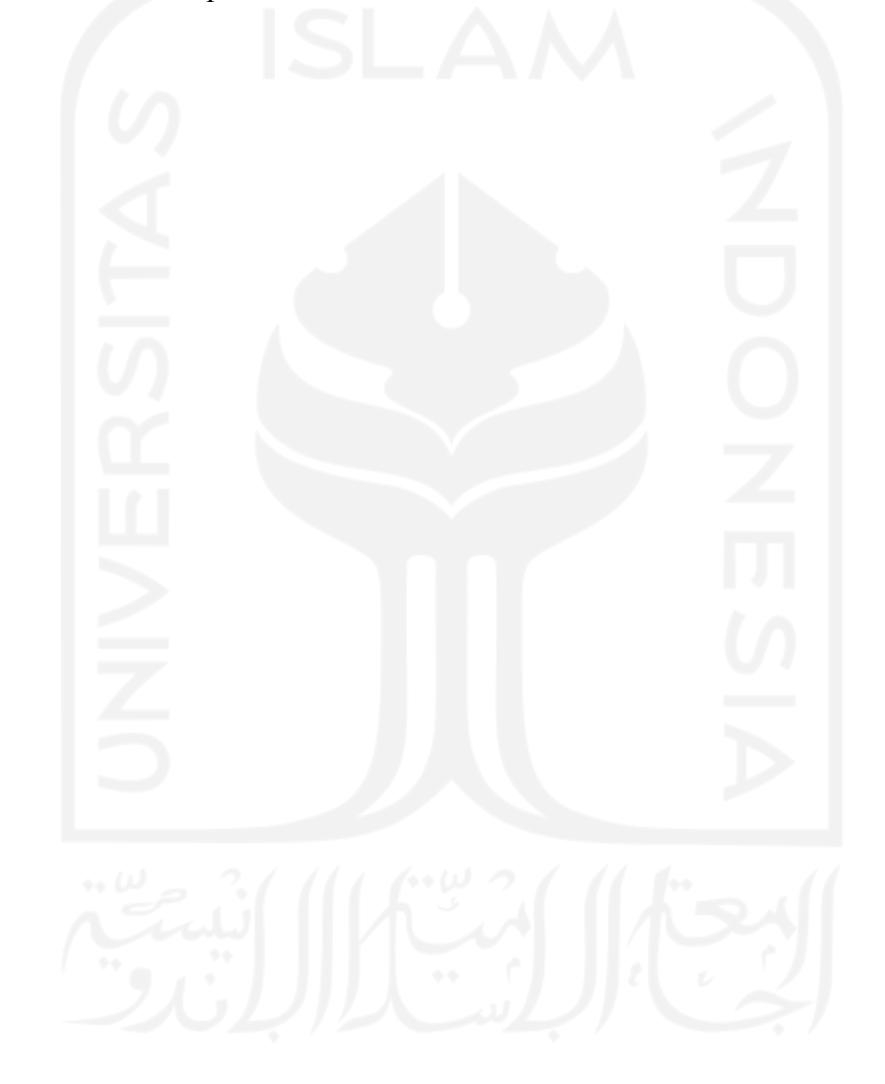

# **DAFTAR GAMBAR**

<span id="page-13-0"></span>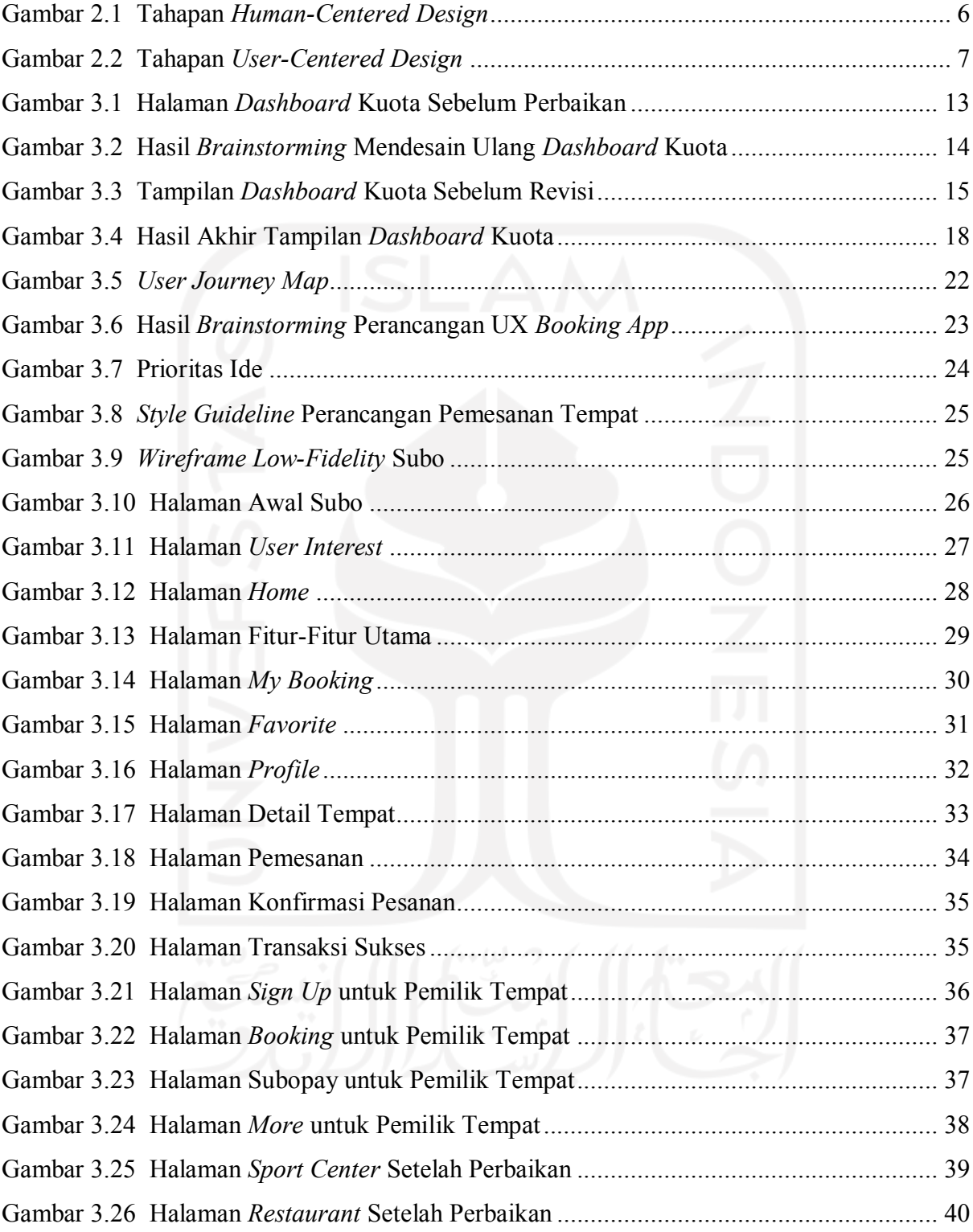

# **BAB I PENDAHULUAN**

#### <span id="page-14-1"></span><span id="page-14-0"></span>**1.1 Latar Belakang**

PT Smartfren Telecom, Tbk merupakan anak perusahaan dari Sinarmas Group yang terletak di Jakarta Pusat. Smartfren adalah salah satu penyedia layanan telekomunikasi di Indonesia berbasis teknologi 4G LTE *Advanced* yang merupakan pengembangan lanjutan dari 4G. Salah satu produk andalan Smartfren adalah paket *unlimited* dengan harga yang dinilai sesuai kebutuhan pengguna. Segala bentuk informasi diberikan oleh Smartfren secara *online* dengan berbasis aplikasi dan web. Aplikasi yang dikembangkan oleh Smartfren adalah "MySmartfren" atau dapat disingkat menjadi "mySF". Aplikasi "mySF" sama seperti aplikasi provider pada umumnya. Hal yang membedakan "mySF" dengan aplikasi lain adalah terdapat salah satu fitur tambahan seperti melakukan *check-in* untuk mendapatkan poin. Smartfren selalu ingin melakukan perbaikan dan inovasi pada aplikasi ini untuk tetap mempertahankan dan menarik pengguna. Pelayanan yang lebih baik serta kebutuhan pengguna terpenuhi merupakan sebuah tujuan dilakukannya perbaikan secara berkala. Hal ini dilakukan karena segala bentuk interaksi dengan pengguna terjadi pada aplikasi "mySF".

Tujuan utama pengguna menggunakan aplikasi *provider* adalah untuk melihat sisa kuota yang dimiliki dan membeli paket internet. Kedua hal ini sangat penting atau krusial dalam sebuah aplikasi *provider*. Hal ini mengharuskan aplikasi memenuhi kebutuhan pengguna secara tepat. Segala bentuk perbaikan harus tetap dilakukan berdasarkan evaluasi dan permasalahan yang dialami pengguna. Hal yang tidak dapat dikesampingkan dari perbaikan ini adalah harus tetap memperhatikan sisi bisnis pada perusahaan. Perbaikan harus memenuhi kebutuhan pengguna, tetapi bisnis yang ada didalamnya juga harus tetap diperhatikan agar bisnis berjalan sesuai rencana. Hal ini yang membuat proses perbaikan berlangsung cukup lama, karena kedua sisi tersebut harus terpenuhi.

Salah satu perbaikan yang dilakukan secara berkala adalah pada *dashboard* kuota. *Dashboard* kuota berisi informasi mengenai nomor telepon, masa aktif, poin, dan sisa kuota akumulatif yang dimiliki oleh pengguna. Berdasarkan penuturan *stakeholder,* adanya kesalahpahaman yang dialami oleh pengguna. Informasi sisa kuota yang bersifat akumulasi adalah penyebab kesalahpahaman ini. Pada *dashboard* menampilkan sisa kuota, sedangkan pengguna tidak bisa menggunakan internet. Hal ini terjadi karena sisa kuota tersebut merupakan kuota *midnight* atau kuota *app* tertentu. Tidak terdapat indikator yang menandakan jenis kuota yang sedang digunakan pada saat itu. Beberapa permasalahan tersebut terlihat sederhana tetapi sangat penting untuk pengguna.

Selain melakukan perbaikan, Smartfren ingin selalu berinovasi melalui aplikasi "mySF". Smartfren memiliki rencana untuk menjadikan aplikasi "mySF" sebuah Super App untuk kaum muda di Indonesia. Hal ini diwujudkan dengan menambahkan produk-produk digital baru pada aplikasi. Produk yang sudah *launching* pada saat ini adalah *SF Shop*. *SF Shop* merupakan sebuah *e-commerce* yang berada dalam aplikasi "mySF". Salah satu yang harus dilakukan adalah merancang pemesanan tempat yang nantinya akan diintegrasikan dalam aplikasi "mySF" yang diberi nama "Subo". Tempat yang ada pada pemesanan tempat ini berisikan tempat yang sering dikunjungi oleh kaum muda. Terdapat empat kategori tempat, yaitu olahraga atau *sport center*, studio foto atau musik, *entertainment*, dan restoran.

Metode yang digunakan untuk melakukan perbaikan atau mendesain ulang *dashboard* kuota dan perancangan pemesanan tempat adalah dengan metode yang berpusat pada pengguna. Metode yang digunakan, yaitu HCD dan UCD. Proses yang dilakukan terhadap kedua metode ini harus tetap memposisikan diri sebagai pengguna agar kebutuhan pengguna dapat terpenuhi dengan baik dan tepat. Pada perbaikan *dashboard* kuota menggunakan pendekatan *User-Centered Design*. Hal ini karena pendekatan *User-Centered Design* lebih berfokus pada produknya, dalam hal ini adalah *dashboard* kuota pada aplikasi "mySF". Metode *User-Centered Design* merupakan proses desain tampilan antarmuka pengguna yang berfokus pada alur kerja, tujuan kegunaan, dan karakteristik dari pengguna (Henry, 2007). Serangkaian proses pada metode *User-Centered Design* diantaranya, *specify the context of use, specify user and organizational requirements, produce design solutions,* dan *evaluate designs against user requirements*. Setiap tahapan digunakan untuk mencari tahu dan menyelesaikan permasalahan spesifik yang dihadapi oleh pengguna. Oleh karena itu, metode *User-Centered Design* diterapkan dalam mendesain ulang *dashboard* kuota pada aplikasi "mySF" untuk memenuhi kebutuhan pengguna.

Pada perancangan UX pemesanan tempat atau *booking app* yang akan terintegrasi dengan aplikasi "mySF" menggunakan metode HCD. Metode berpusat manusia atau pengguna ini lebih berdasarkan karakteristik secara umum. Aspek penting yang harus diperhatikan adalah kebiasaan manusia atau pengguna dalam melakukan aktivitas yang berkaitan dengan perancangan ini. Hal ini dilakukan agar kebutuhan manusia atau pengguna dapat terpenuhi sesuai dengan yang diinginkan. Tahapan yang terdapat pada metode ini, diantaranya *Inspiration*, *Ideation*, dan *Implementation*. Beberapa tahapan ini digunakan untuk menyelesaikan permasalahan yang dihadapi manusia atau pengguna hingga menghasilkan solusi yang dapat diterapkan dalam desain aplikasi. Penerapan metode HCD pada perancangan UX pemesanan tempat digunakan akan mampu mengatasi masalah dan memenuhi kebutuhan pengguna.

## <span id="page-16-0"></span>**1.2 Ruang Lingkup**

Pelaksanaan magang di PT Smartfren Telecom, Tbk berlangsung selama enam bulan terhitung dari 23 Agustus 2021 hingga 22 Februari 2022. Pada kegiatan magang ini ditempatkan di kantor pusat PT Smartfren Telecom, Tbk yang bertempat di Jl. H. Agus Salim No.45, Menteng, Jakarta Pusat. Pada kegiatan magang ini, posisi dan peran penulis adalah sebagai UI/UX *Designer*. Terdapat beberapa tugas atau aktivitas yang dikerjakan selama penulis menjalankan kegiatan magang. Berikut merupakan beberapa tugas maupun aktivitas yang dilakukan selama pelaksanaan magang:

- a. Melakukan *review* pada aplikasi dan web Smartfren.
- b. Melakukan perbaikan UI/UX pada aplikasi dan web Smartfren.
- c. Mendesain ulang *dashboard* kuota pada aplikasi "mySF".
- d. Merancang UX pemesanan tempat yang terintegrasi pada aplikasi "mySF".
- e. Mengikuti beberapa *training* mengenai *soft skills.*

## <span id="page-16-1"></span>**1.3 Tujuan**

Terdapat beberapa tujuan dari melakukan mendesain ulang *dashboard* kuota dan merancang UX *booking app* yang terintegrasi pada aplikasi "mySF", yaitu:

- a. Mencari tahu dan memahami lebih dalam permasalahan serta kebutuhan pengguna saat menggunakan dashboard kuota dengan menggunakan metode UCD.
- b. Mencari tahu dan memahami lebih dalam permasalahan serta kebutuhan pengguna saat melakukan pemesanan tempat dengan menggunakan metode HCD.
- c. Menghasilkan sebuah tampilan antarmuka yang dapat menyelesaikan permasalahan dan memenuhi kebutuhan dan keinginan pengguna.

#### <span id="page-16-2"></span>**1.4 Manfaat**

Beberapa manfaat didapatkan dalam mendesain ulang *dashboard* kuota dengan metode UCD dan merancang UX *booking app* yang terintegrasi pada aplikasi "mySF" dengan metode HCD*,* yaitu:

- a. Metode UCD merupakan metode berpusat pada pengguna yang lebih berfokus terhadap produk atau target pengguna, sehingga dalam pemahaman dan penyelesaian masalah lebih spesifik. Selama proses melibatkan dan memosisikan diri sebagai pengguna.
- b. Metode HCD merupakan metode berpusat pada manusia yang lebih berfokus pada karakteristik umum manusia, seperti kebiasaan dan persepsi pengguna. Hal ini diharapkan dapat menciptakan sebuah sistem sesuai dengan kebutuhan pengguna.
- c. Berbagai tahapan pada metode UCD dan HCD dapat mendukung terciptanya solusi dan hasil akhir desain yang dapat memenuhi kebutuhan pengguna.

#### <span id="page-17-0"></span>**1.5 Sistematika Penulisan**

Untuk memudahkan dalam memahami tugas akhir ini, maka disusun sistematika penulisan yang terdiri dari lima bab dan berisi beberapa subbab. Berikut merupakan sistematika penulisan pada tugas akhir ini:

#### BAB I PENDAHULUAN

Bab ini membahas latar belakang, ruang lingkup magang, tujuan, manfaat, dan sistematika penulisan.

# BAB II DASAR TEORI

Bab ini berisi pembahasan teori - teori umum yang berhubungan dalam penyusunan laporan ini.

#### BAB III PELAKSANAAN MAGANG

Bab ini membahas tentang tahapan pelaksanaan yang telah dikerjakan dalam melakukan perbaikan *dashboard* kuota dan perancangan *UX booking app*. Penjelasan mengenai aktivitas tersebut dijabarkan secara terperinci dalam beberapa subbab.

#### BAB IV REFLEKSI MAGANG

Bab ini membahas penjelasan hasil dan manfaat yang didapatkan setelah pelaksanaan magang.

#### BAB V KESIMPULAN DAN SARAN

Bab ini membahas kesimpulan berdasarkan hal-hal yang sudah dijelaskan pada bab-bab sebelumnya dan berisi saran dari proses penelitian ini untuk pengembangan yang lebih baik.

#### **BAB II**

## **LANDASAN TEORI DAN TINJAUAN PUSTAKA**

#### <span id="page-18-1"></span><span id="page-18-0"></span>**2.1 Human-Centered Design**

*Human-Centered Design* merupakan proses desain yang mengembangkan solusi untuk menyelesaikan masalah dengan selalu melibatkan perspektif manusia dalam seluruh prosesnya (Babich, 2018). Terdapat empat prinsip dasar dalam *Human-Centered Design*, yaitu:

a. Berfokus pada manusia

Setiap melakukan proses desain selalu memikirkan manusia atau pengguna yang menggunakan produk. Hal ini karena pengguna akan berinteraksi dengan produk untuk mencapai tujuannya.

- b. Mencari masalah yang sesungguhnya Terdapat masalah yang tidak layak atau perlu untuk diselesaikan. Penting untuk fokus dan menyelesaikan masalah mendasar terlebih dahulu. Hal ini akan membantu untuk memecahkan permasalahan lainnya.
- c. Semua bagian adalah bagian dari sistem Jangan hanya berfokus pada salah satu bagian dari perjalanan pengalaman pengguna. Gambaran besar yang ingin dicapai juga harus tetap diperhatikan, karena jika hanya meningkatkan pengalaman pengguna pada satu bagian bukan berarti memberikan pengalaman secara keseluruhan yang baik.
- d. Selalu melakukan validasi terhadap desain yang dibuat

Menguji solusi desain yang sudah dibuat kepada manusia atau pengguna nyata. Umpan balik pada saat dilakukan pengujian yang diberikan oleh pengguna akan membantu dalam melakukan perbaikan desain.

Menurut (Ramadhan, 2017), *Human-Centered Design* merupakan suatu pendekatan untuk melakukan proses desain dengan berfokus kepada manusia atau pengguna. Pendekatan ini mengharuskan seorang desainer untuk melakukan proses desain sebuah produk berdasarkan pada kebutuhan, kapabilitas, dan kebiasaan pengguna. Pada *Human-Centered Design* dimulai dengan memahami pengguna dan mengetahui permasalahan serta kebutuhannya.

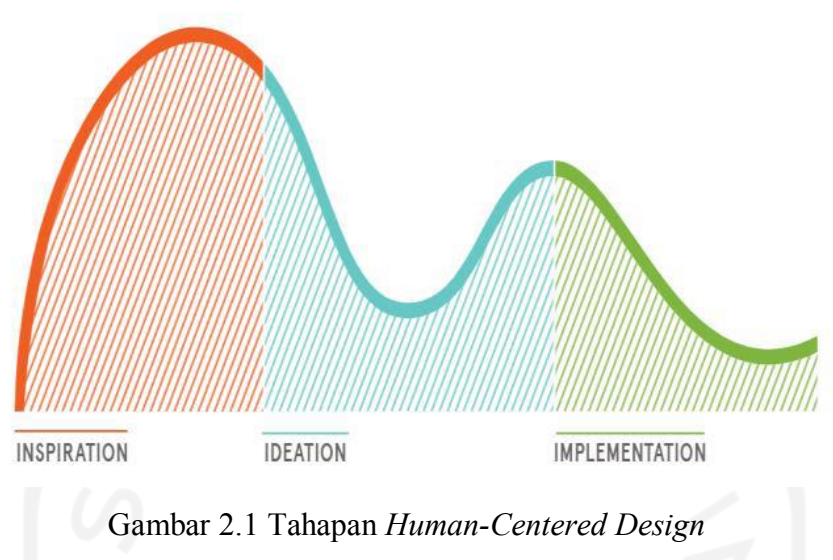

<span id="page-19-0"></span>Sumber: Setiadi dan Setiaji (2020)

<span id="page-19-1"></span>Pada [Gambar 2.1](#page-19-1) tahapan *Human-Centered Design* menunjukkan tahapan-tahapan pada metode *Human-Centered Design* diantaranya sebagai berikut:

a. Inspiration

Pada tahap ini bagaimana lebih mengerti manusia atau pengguna dengan mengamati secara seksama kebiasaan, keinginan, dan kebutuhan manusia atau pengguna. Tahap *inspiration* diperuntukkan untuk mendengar dan memahami kebiasaan manusia yang akan dirancang. Hal-hal tersebut dapat dilaksanakan dengan melakukan observasi, seperti pengamatan langsung, menyebar kuesioner, wawancara, dan lain-lain.

b. Ideation

Setelah menemukan permasalahan dan kebutuhan yang dimiliki oleh manusia atau pengguna, pada tahap ini menghasilkan berbagai ide atau solusi kreatif untuk menyelesaikan masalah dan mengidentifikasi segala peluang untuk desain yang akan dirancang. Segala kemungkinan solusi harus tetap diperhatikan dalam tahap ini.

c. Implementation

*Implementation* merupakan tahapan terakhir pada *Human-Centered Design.* Tahap ini membuat solusi ide tampilan antarmuka setelah dilakukan pengujian atau evaluasi. Setelah itu perbaikan dilakukan pada desain tampilan antarmuka sebelumnya berdasarkan evaluasi agar menghasilkan desain tampilan antarmuka sesuai dengan kebutuhan dan keinginan pengguna. Hal ini membuat pengguna dapat merasakan sistem yang lebih nyata.

#### <span id="page-20-0"></span>**2.2 User-Centered Design**

*User-Centered Design* merupakan metode dalam sebuah perancangan desain yang lebih berfokus kepada kebutuhan pengguna. Menurut (Simatupang, 2014), *User-Centered Design* adalah sebuah konsep dimana pengguna menjadi pusat suatu proses pengembangan sistem, konteks, tujuan, serta lingkungan sistem yang semuanya berdasarkan pengalaman pengguna.

*User-Centered Design* memosisikan target pengguna menjadi pusat dalam melakukan pengembangan. Pengguna harus ikut serta dalam hal-hal penting untuk memastikan bahwa sistem dapat memenuhi atau mencapai kebutuhan pengguna (Albani & Lombardi, 2010). Metode ini menjawab berbagai pertanyaan mengenai tugas dan pengguna, serta tujuannya.

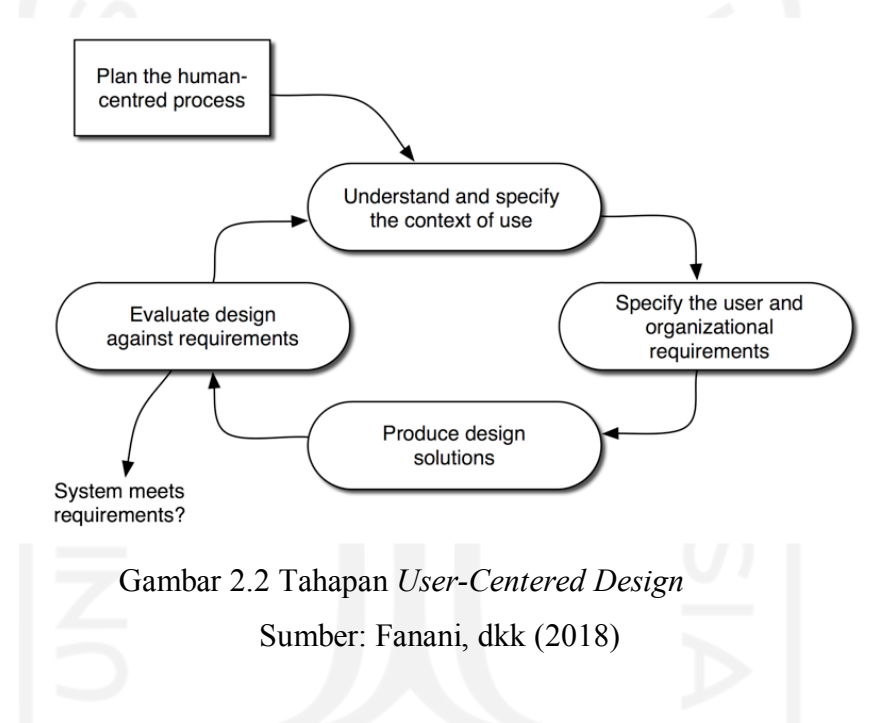

<span id="page-20-3"></span><span id="page-20-2"></span>Pad[a Gambar 2.2](#page-20-3) menurut (Jokela, Livari, & Matero, 2003), terdapat empat proses yang dapat diterapkan dalam *User-Centered Design* yakni:

- a. Memahami dan menentukan konteks pengguna
- b. Menentukan kebutuhan pengguna dan organisasi
- c. Menghasilkan solusi perancangan
- d. Evaluasi perancangan terhadap kebutuhan pengguna

# <span id="page-20-1"></span>**2.3 Perbedaan Human-Centered Design dan User-Centered Design**

Menurut (Wijaya, 2019), *Human-Centered Design* merupakan metode yang berpusat pada manusia yang dalam proses menghasilkan sesuatu berdasarkan karakteristik manusia secara umum. Metode ini sangat berfokus pada persepsi atau pandangan dan psikologis manusia.

*User-Centered Design* merupakan metode yang berpusat pada pengguna tetapi lebih fokus dan singkat dari metode berpusat manusia, dengan menganalisis lebih spesifik dari target pengguna. Terdapat beberapa perbedaan diantara kedua metode ini seperti dijelaskan pada [Tabel 2.1.](#page-21-2)

<span id="page-21-2"></span>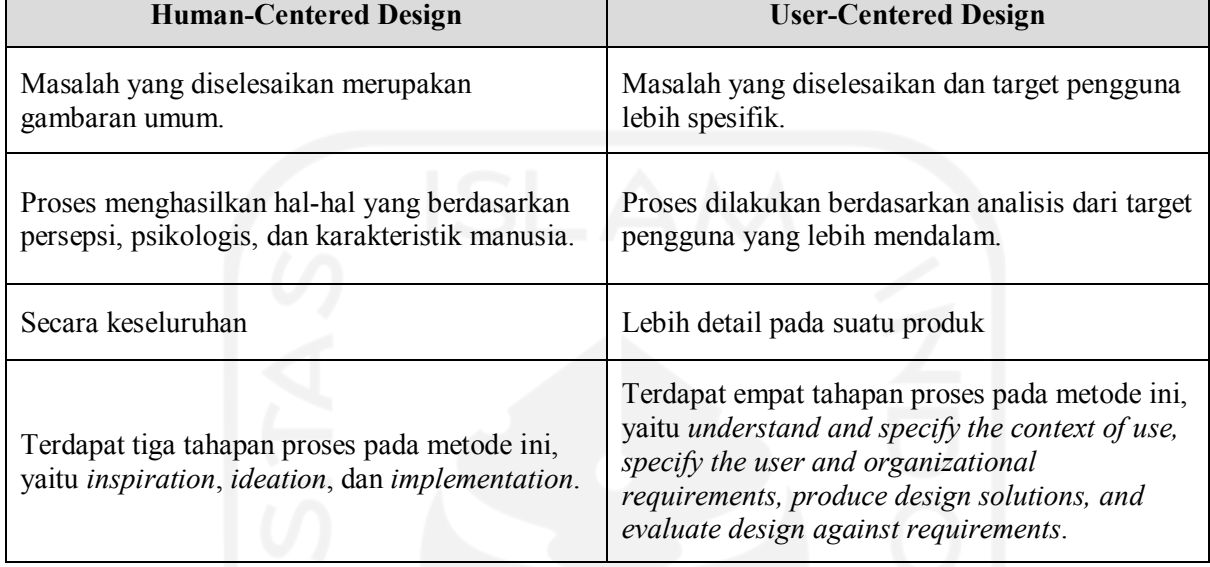

<span id="page-21-1"></span>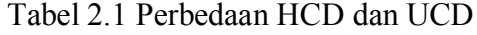

## <span id="page-21-0"></span>**2.4 User Experience**

Definisi *user experience* menurut (de Normalisation, 2010) adalah sebuah tanggapan dan persepsi atau reaksi seseorang yang didapatkan berdasarkan hasil penggunaan sebuah produk. Prinsip merancang *user experience* dapat dinilai berdasarkan kenyamanan dan kepuasan pengguna dalam menggunakan produk sehingga pengguna memiliki pengalaman berkualitas tinggi dalam menggunakan produk. *User experience* adalah pengalaman pengguna ketika menggunakan aplikasi tersebut, seperti perasaan, tanggapan, reaksi, cara kerja, dan pikiran pengguna (Joo, 2017). Penuturan serupa juga dikemukakan oleh ahli lain, menurut (Benyon, 2019) *User experience* terdiri dari aksi, pikiran, dan perasaan yang terdapat dalam aktivitas.

*User experience* atau pengalaman pengguna merupakan sebuah pengalaman yang diciptakan produk untuk digunakan dalam dunia nyata oleh manusia atau pengguna yang menggunakan produk tersebut (Garrett, 2011). Tentang cara kerja sebuah interaksi antara produk dengan pengguna secara langsung. Interaksi tersebut berkaitan dengan pengalaman dan perasaan pengguna ketika menggunakan produk. Menurut (Garrett, 2011), terdapat lima elemen *User experience*, yaitu:

a. *The Strategy Plane*, pada bagian ini harus memahami dan mengerti terlebih dahulu apa yang diinginkan atau dibutuhkan oleh pengguna dan tujuan produk.

- b. *The Scope Plane*, pada sisi fungsionalitas elemen ini menerjemahkan strategi menjadi *scope* atau ruang lingkup dengan membuat spesifikasi fungsional deskripsi yang rinci mengenai "gabungan fitur" produk.
- c. *The Structure Plane*, pada bagian ini menentukan bagaimana cara kerja sistem dalam menanggapi pengguna.
- d. *The Skeleton Plane*, pada skeleton dibagi menjadi tiga komponen, yaitu:
	- 1. *Information design*, menyajikan informasi dengan cara memfasilitasi pemahaman.
	- 2. *Interface design*, mengatur segala elemen antarmuka agar terdapat kemungkinan untuk pengguna berinteraksi dengan fungsionalitas sistem.
	- 3. *Navigation design*, gabungan elemen layar yang memungkinkan pengguna dapat mencari informasi arsitektur.
- e. *The Surface Plane*, berfokus pada desain sensorik dan pengaturan logis pembuatan kerangka produk. Pada elemen ini aspek fungsionalitas dan estetika bergabung untuk menghasilkan sebuah hasil desain yang memenuhi tujuan dari keempat elemen lainnya.

# <span id="page-22-0"></span>**2.5 User Interface**

Terdapat beberapa definisi *user interface* menurut para ahli, antara lain:

- a. Menurut (Satzinger, 2012), *User interface* atau antarmuka pengguna merupakan kombinasi antara desain dan analisis. Antarmuka pengguna juga merupakan bagian dari komputer dan perangkat lunaknya yang dapat mengarahkan, didengar, dan dilihat. Terdapat dua komponen, yaitu *input* dan *output* yang melibatkan pengguna.
- b. Menurut (Roth, 2017), antarmuka adalah alat yang memiliki kemungkinan untuk pengguna memanipulasi objek digital. Antarmuka pengguna adalah serangkaian keputusan berulang untuk berhasil mengimplementasikan alat interaktif.
- c. Menurut (Galitz, 2007),antarmuka pengguna adalah interaksi manusia dengan komputer atau *Human Computer Interaction* (HCI). Hal ini tentang kerja sama antara pengguna atau manusia dengan komputer sehingga kebutuhan dapat terpenuhi dengan cara yang paling efektif. Beberapa faktor yang harus diperhatikan, antara lain hal apa yang dibutuhkan dan diinginkan, serta keterbatasan dan karakteristik komputer.

 Berdasarkan penuturan beberapa ahli mengenai *user interface* dapat disimpulkan bahwa *user interface* adalah gambaran visual untuk interaksi antara pengguna atau manusia dengan komputer. Interaksi tersebut merupakan gabungan antara input dan output.

#### <span id="page-23-0"></span>**2.6 Wireframe**

*Wireframe* adalah gambaran besar dari sebuah struktur sistem perangkat lunak yang berfokus pada interaksi desain dan layanan atau arsitektur informasi produk (Benyon, 2019). *Wireframe* merupakan sebuah kerangka desain sederhana yang memiliki tingkat ketelitian rendah. Gambaran kerangka tersebut dapat berupa kotak yang digambar diatas kertas hingga dengan sesuatu yang lebih canggih, seperti foto aktual dan sebuah tipografi yang tajam. Representasi visual dari antarmuka yang digunakan sebagai salah satu bentuk untuk mengomunikasikan detail, seperti konten, struktur, perilaku, hierarki informasi, dan kegunaan sehingga orang-orang yang terkait tetap berada dalam pemahaman yang sama. *Wireframe* menghubungkan dasar struktur konsep sebuah web atau aplikasi (Green et al., 2015). Terdapat beberapa metode yang dapat digunakan untuk membuat *wireframe*, antara lain:

- a. *Sketching*, metode paling dasar dengan cara menggambar berbagai ide yang yang dimiliki di atas kertas.
- b. *Presentation software*, dapat menggunakan Keynote atau Powerpoint dengan cukup menggambar kotak pada *slide* kosong.
- c. *Graphic design software,* beberapa desainer lebih nyaman menggunakan Sketch, Photoshop, atau Illustrator. Perangkat lunak tersebut memiliki rasa yang sama dengan membuat wireframe menggunakan kertas dan pulpen.
- d. *Wireframing tools*, sebuah perangkat lunak yang diperuntukkan khusus untuk memfasilitasi pembuatan wireframe.

#### <span id="page-23-1"></span>**2.7 Prototype**

*Prototype* atau prototipe adalah versi awal dari sebuah sistem perangkat lunak yang dapat digunakan untuk mendemonstrasikan suatu konsep, bereksperimen dengan opsi desain yang ada, dan mempelajari lebih lanjut mengenai masalah dan segala kemungkinannya (Sommerville, 2016). *Wireframe low-fidelity* dan *high-fidelity* merupakan bahan dasar untuk merancang sebuah prototipe. Prototipe dirancang untuk diujikan kepada pengguna agar mendapatkan umpan balik perihal desain yang sudah dibuat.

## <span id="page-23-2"></span>**2.8 Style Guideline**

*Style guideline* merupakan panduan yang berisi prinsip desain, implementasi khusus, dan referensi visual untuk membuat sebuah antarmuka. Panduan ini secara umum berfokus pada tipografi, logo, dan lain-lain (Fessenden, 2021). Menurut (Rehman, 2018), *style guideline* sangat penting untuk mendesain sebuah antarmuka untuk menghemat waktu pada saat melakukan proses desain dan memberikan pengalaman lebih baik.

# <span id="page-24-0"></span>**2.9 User Journey Map**

*User journey map* sebuah aktivitas yang dilakukan pada awal proyek untuk mempermudah memahami pengguna. Hal tersebut bertujuan untuk menemukan kebutuhan pengguna. Kebutuhan ini diperoleh dari perjalanan atau pengalaman pengguna. *User journey map* mempersiapkan cara untuk memahami lebih dalam mengenai kebutuhan pengguna yang sebenarnya (Endmann & Keßner, 2016).

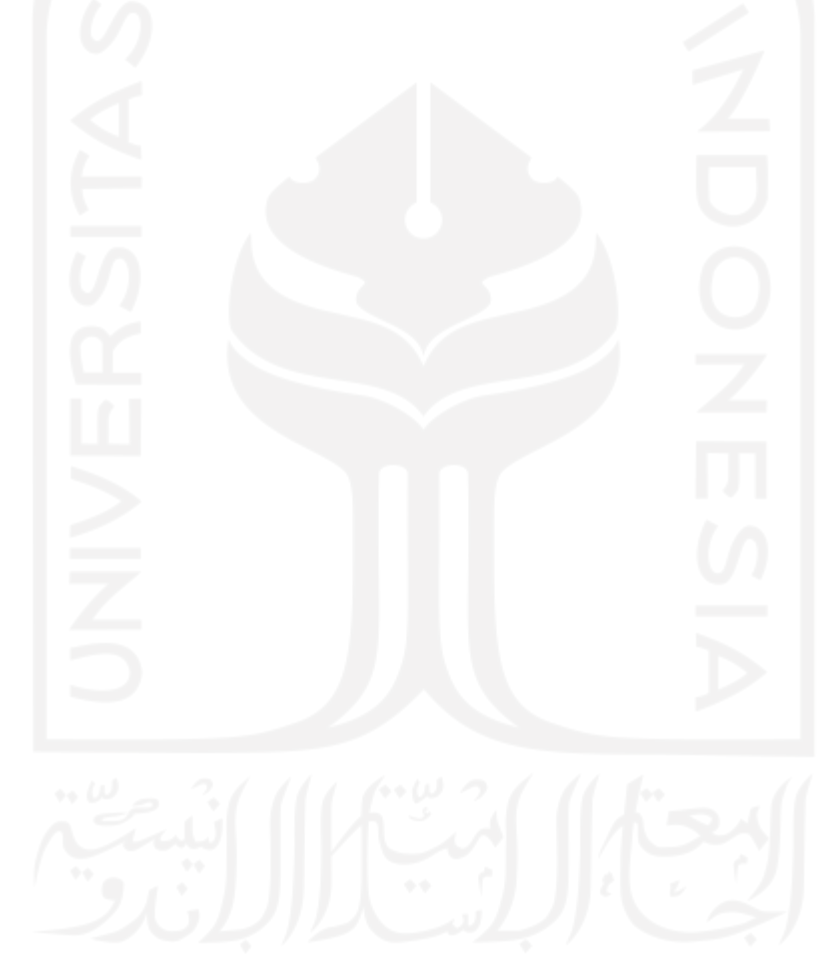

# **BAB III**

# **PELAKSANAAN MAGANG**

#### <span id="page-25-1"></span><span id="page-25-0"></span>**3.1 Mendesain Ulang Dashboard Kuota pada Aplikasi "mySF" dengan UCD**

Tahapan yang dilakukan dalam mendesain ulang *user experience dashboard* kuota pada aplikasi "mySF" adalah sebagai berikut:

# <span id="page-25-2"></span>**3.1.1 Memahami dan Menentukan Konteks Pengguna**

Tahap pertama yang dilakukan dalam metode *User-Centered Design* (UCD) adalah memahami dan menentukan pengguna aplikasi. *Stakeholder* memberikan beberapa permasalahan mengenai *dashboard* kuota pada aplikasi "mySF". Tampilan *dashboard* kuota sebelum dilakukan dapat dilihat pada [Gambar 3.1.](#page-26-3) Berikut merupakan beberapa permasalahan terkait *dashboard* kuota:

- a. Informasi sisa telepon dan sms tidak digunakan karena hanya sekitar 0.1% pengguna yang menggunakannya.
- b. Pengguna bingung atau tidak terlalu paham mengenai sisa dan detail kuota yang dimiliki.
- c. Tidak terdapat pilihan seperti "see detail" pada dashboard dan *card* terlihat seperti tidak dapat diklik, sehingga pengguna tidak mengetahui cara melihat detail kuota.
- d. Pengguna salah paham dengan total kuota pada *dashboard* kuota.
- e. Pengguna tidak mengetahui kuota apa yang sedang digunakan (kuota *app*, kuota *midnight*, atau kuota utama).

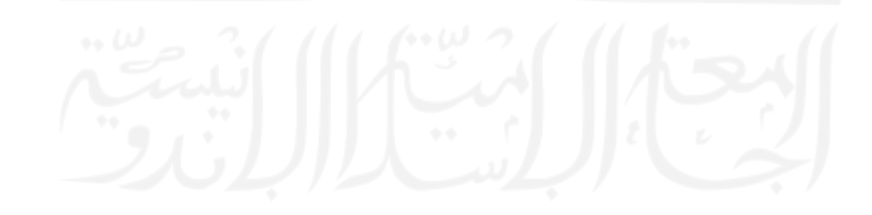

| <b>Treasure Hunt</b>     |                                                      | My Account                 | $\nabla$ $\angle$   12:<br>Smartpoin |  |
|--------------------------|------------------------------------------------------|----------------------------|--------------------------------------|--|
|                          | Kartika Dewi<br><b>RED MEMBER</b>                    |                            | 8<br>$\mathbf{z}$                    |  |
|                          | <b>ERIODE 2</b>                                      |                            |                                      |  |
|                          | AL HAQUAH MILIAMAN BUFIAN<br>SEMUA PARTI LANCHUMG ME | (1.44)                     |                                      |  |
| Ayu                      | 0888 185 0305 PREPAID > Exp 16 Nov 2021              |                            |                                      |  |
| Rp100.000                |                                                      |                            | <b>TOP UP</b>                        |  |
| ⊕<br><b>UNLIMITED</b>    |                                                      | L<br>0 Min                 | E<br>0 Sms                           |  |
|                          | My SmartPoin<br>$\bigodot$ 2,624                     | My Rewards<br><b>IE 50</b> |                                      |  |
| $\overline{P}$<br>Top Up | $\frac{1}{2}$<br>Daily Check-In                      | ⊕<br>Buy Package           | ⊕<br>History                         |  |
|                          |                                                      |                            |                                      |  |

<span id="page-26-2"></span>Gambar 3.1 Halaman *Dashboard* Kuota Sebelum Perbaikan Sumber: Aplikasi mySF (2021)

<span id="page-26-3"></span>Pada tahap ini, *stakeholder* juga memberikan *user story* dan *acceptance criteria* dalam mendesain ulang *dashboard* kuota. Kedua hal tersebut dapat dilihat pada [Tabel 3.1.](#page-26-4)

<span id="page-26-4"></span>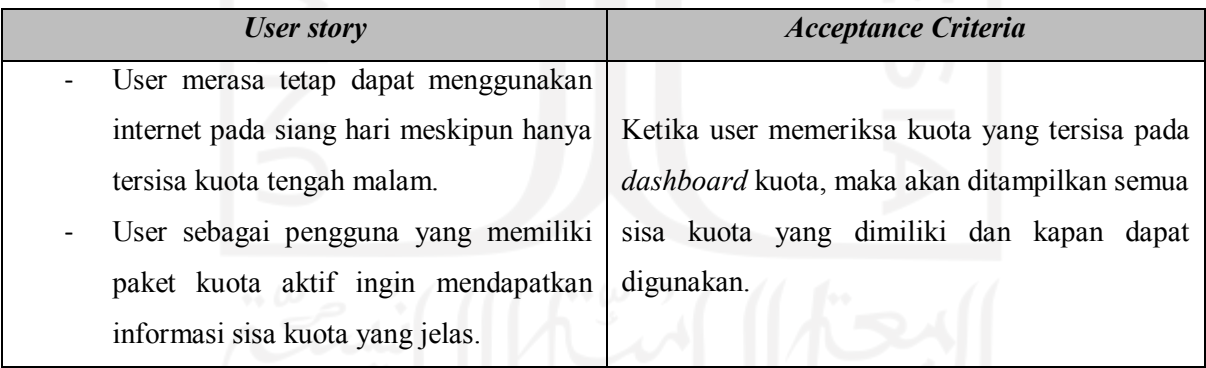

<span id="page-26-1"></span>Tabel 3.1 *User Story* dan *Acceptance Criteria*

# <span id="page-26-0"></span>**3.1.2 Menentukan Kebutuhan Pengguna**

Pada tahap ini, menentukan kebutuhan pengguna untuk menyelesaikan segala permasalahan. Aktivitas *brainstorming* dilakukan untuk mendapatkan ide - ide yang dapat diimplementasikan ke dalam desain. Solusi - solusi yang memungkinkan untuk diterapkan pada perbaikan ini dikumpulkan menjadi satu.

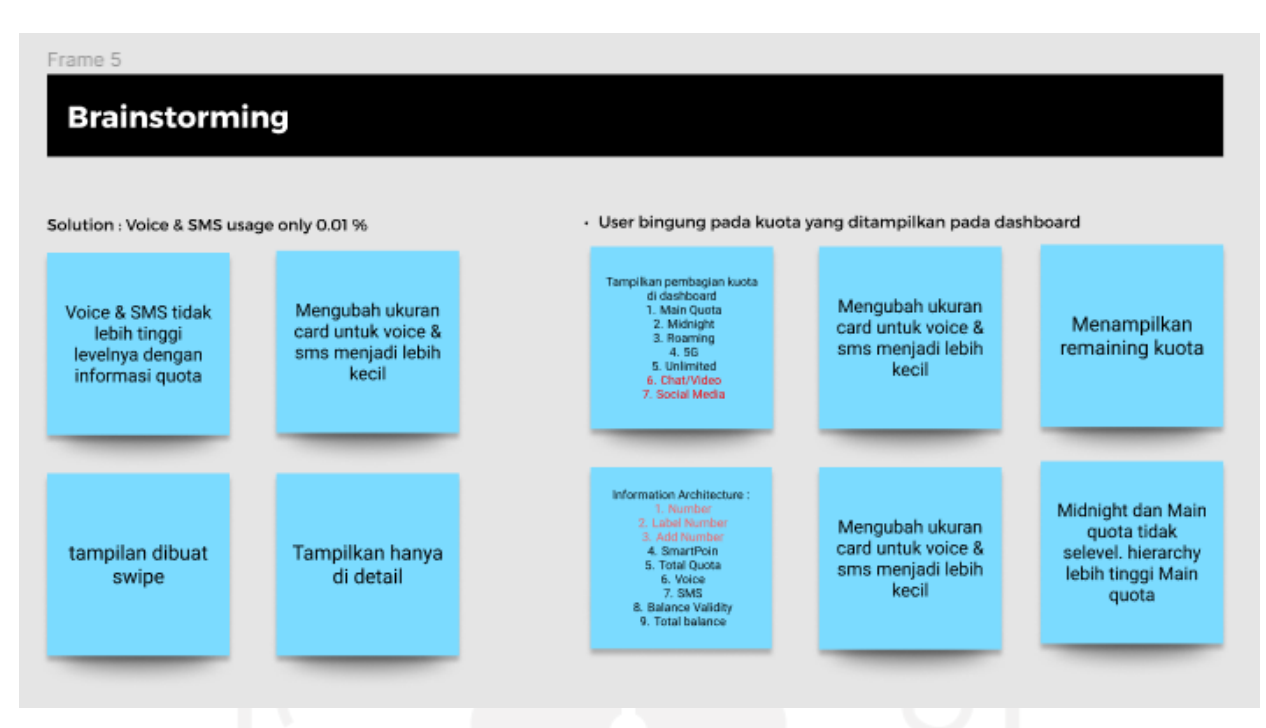

<span id="page-27-1"></span>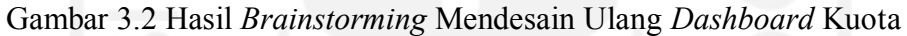

<span id="page-27-2"></span>Terdapat beberapa poin hasil *brainstorming* berdasarkan pada [Gambar 3.2.](#page-27-2) Berikut merupakan hasil *brainstorming* yang telah dilakukan:

- a. Menampilkan informasi sisa telepon dan sms menggunakan *carousel*.
- b. Mengubah posisi hirarki informasi telepon dan sms.
- c. Meletakkan informasi sisa telepon dan sms di halaman detail kuota.
- d. Mengubah ukuran card untuk telepon dan sms menjadi lebih kecil.
- e. Menampilkan pembagian kuota pada *dashboard* kuota.
- f. Memberi tanda untuk kuota yang bisa digunakan.
- g. Mengubah hirarki total kuota menjadi lebih rendah dari pembagian kuota.

## <span id="page-27-0"></span>**3.1.3 Solusi Desain**

Pada tahap ini, mengimplementasikan solusi yang sudah dipertimbangkan ke dalam desain. Proses mendesain ulang *dashboard* kuota dilakukan dengan mengikuti *style guideline* yang sudah ditentukan oleh Smartfren. *Style guideline* meliputi warna, *font*, *font size*, ukuran *button*, *spacing*, *margin*, dan hal-hal teknis lainnya. Proses desain juga harus mempertimbangkan dari segi bisnis. Hal tersebut dilakukan agar proses bisnis tetap berjalan dengan baik. Berikut merupakan hasil mendesain ulang *dashboard* kuota pada aplikasi "mySF".

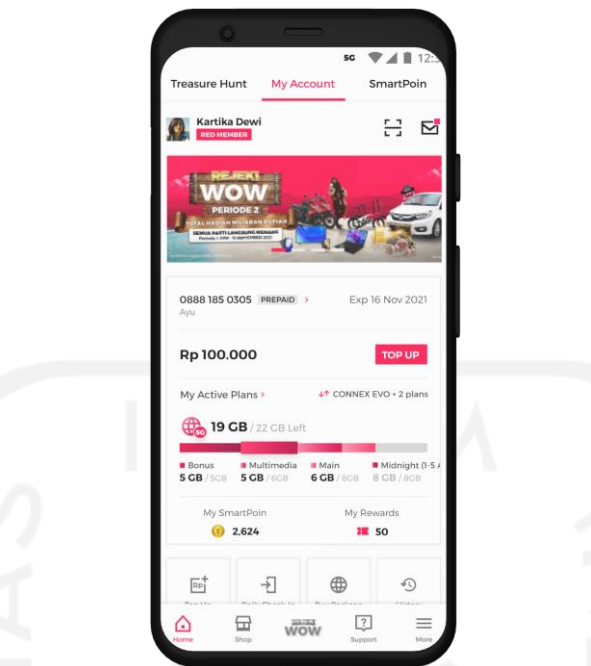

<span id="page-28-0"></span>Gambar 3.3 Tampilan *Dashboard* Kuota Sebelum Revisi

<span id="page-28-1"></span>Berdasarkan pada [Gambar 3.3](#page-28-1) dapat dilihat bahwa *dashboard* kuota menampilkan sisa kuota dan total kuota yang dimiliki dengan ikon internet disampingnya. informasi sisa total kuota diletakkan pada bagian atas progres bar bertjuan untuk pengguna langsung menyadari sisa kuota yang dimiliki. Setelah itu, terdapat progres bar yang dibedakan dengan gradasi warna untuk menunjukkan pembagian kuota. Kuota yang sedang digunakan ditandai dengan kotak progres bar yang lebih besar dari kotak progres bar yang lain. Peletakkan progres bar diatas detail pembagian kuota karena pengguna lebih tertarik dan menyadari progres bar sebagai informasi sisa kuota. Pada kuota *midnight* diberikan informasi mengenai rentang waktu pemakaian yang dapat digunakan pengguna, yaitu 1-5 AM. Hal ini sebagai informasi bahwa kuota *midnight* hanya dapat digunakan dalam rentang waktu tersebut. Sisi kanan atas *dashboard* kuota terdapat informasi jenis kuota beserta ikon tanda panah atas bawah untuk menunjukkan bahwa jenis kuota tersebut sedang digunakan oleh pengguna.

Setelah mempertimbangkan hasil dari *brainstorming*, penulis dan tim memutuskan untuk tidak menampilkan informasi sisa telepon dan sms pada *dashboard* kuota. Hal tersebut dikarenakan hanya sekitar 0.1% pengguna menggunakan telepon dan sms seperti yang disampaikan oleh *stakeholder* sebelumnya. Pertimbangan ini menjadi dasar meletakkan informasi telepon dan sms pada halaman detail kuota, karena hal ini tidak terlalu menjadi prioritas.

## <span id="page-29-0"></span>**3.1.4 Evaluasi terhadap Kebutuhan Pengguna**

Pada tahap evaluasi ini, umpan balik atau masukan diberikan langsung oleh *stakeholder*. Tahap evaluasi diawali dengan presentasi desain yang sudah dibuat kepada *stakeholder*. Terdapat beberapa umpan balik yang diberikan oleh *stakeholder* untuk dijadikan evaluasi. Proses mendesain ulang *dashboard* kuota pada aplikasi "mySF" melewati beberapa kali revisi sampai akhirnya mendapatkan desain akhir yang setujui oleh *stakeholder* dan menyelesaikan permasalahan yang diberikan. Hasil desain dari beberapa revisi tersebut dapat dilihat pada [Tabel 3.2.](#page-29-2)

<span id="page-29-2"></span>

| <b>Revisi</b> | Keterangan                    |                          | <b>Umpan Balik</b>         | <b>Desain</b>                                                  |
|---------------|-------------------------------|--------------------------|----------------------------|----------------------------------------------------------------|
| 1             | tampilan<br>Pada<br>antarmuka | $\overline{\phantom{a}}$ | digunakan<br>Warna<br>yang |                                                                |
|               | dashboard ini, menggunakan    |                          | terlalu sama dan samar,    |                                                                |
|               | bar progres untuk menampilkan |                          | sehingga<br>sulit<br>untuk |                                                                |
|               | pembagian kuota. Pembagian    |                          | dibedakan.                 |                                                                |
|               | kuota juga ditampilkan pada   |                          | Informasi kuota unlimited  | Treasure Hunt<br>SmartPoir                                     |
|               | bagian bawah bar progres.     |                          | masih<br>kurang<br>jelas,  | 금 호                                                            |
|               |                               |                          | sehingga<br>membuat        |                                                                |
|               |                               |                          | pengguna kesulitan dalam   | 0888 185 0305 PREPAID<br>Fxp 16 Nov 202                        |
|               |                               |                          | memahami sisa kuota yang   | Rp 100,000<br><b>TOP UP</b>                                    |
|               |                               |                          | dimiliki.                  | V Active Plans<br>++ CONNEX EVO + 2 plans<br>19 GB / 22 GB Lef |
|               |                               |                          | Perbedaan antara<br>kuota  | 5 GB<br>6 GB                                                   |
|               |                               |                          | midnight dan 24 hours      | My Dowan<br>0.2624<br><b>IM 50</b>                             |
|               |                               |                          | masih belum jelas. Tidak   |                                                                |
|               |                               |                          | terdapat perbedaan yang    |                                                                |
|               |                               |                          | signifikan<br>untuk        |                                                                |
|               |                               |                          | membedakan<br>kedua hal    |                                                                |
|               |                               |                          | tersebut.                  |                                                                |

<span id="page-29-1"></span>Tabel 3.2 Revisi Desain Dashboard Kuota

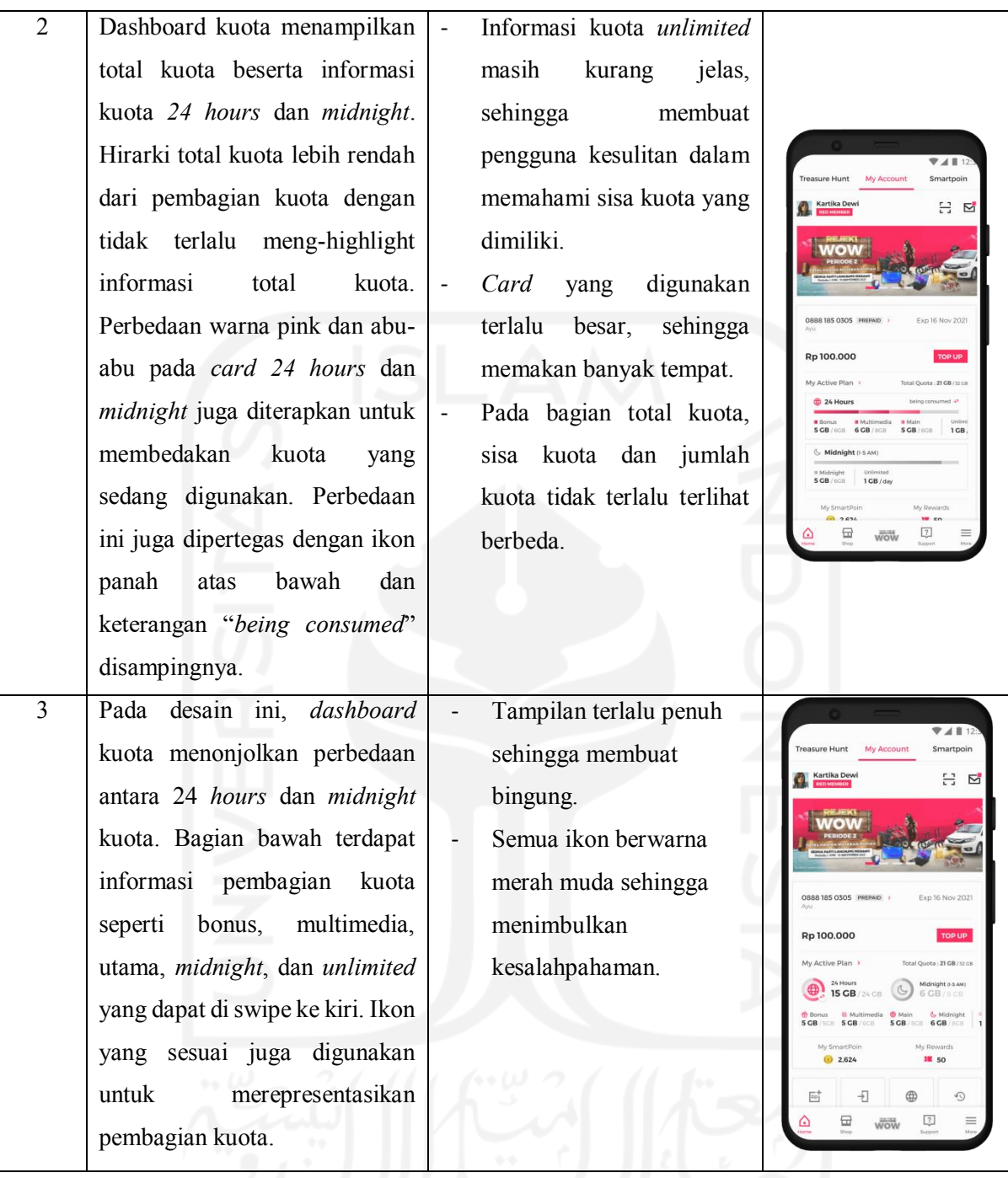

Hasil akhir perbaikan *dashboard* kuota setelah beberapa kali revisi dapat dilihat pada [Gambar 3.4.](#page-31-3) Pada hasil akhir ini, perbedaan sisa total kuota dengan total kuota dipertegas dengan menggunakan warna merah muda pada sisa total kuota. Hal tersebut akan membuat pengguna lebih mudah dan cepat mengenalinya. Pada bagian informasi detail kuota, dibagi menjadi empat bagian. Keempat bagian tersebut adalah internet, multimedia, *midnight*, dan *unlimited*. Kuota yang dapat digunakan diberikan warna merah muda, sedangkan warna abuabu untuk kuota yang tidak dapat digunakan. Ikon panah atas bawah diletakkan pada kuota yang sedang digunakan. Bagian kuota *midnight* atau tengah malam diberikan informasi mengenai waktu pemakaian yaitu, pukul 1-5 pagi. Ikon *chevron* kanan di samping "*My Active Plan*" digunakan pengguna untuk melihat detail kuota secara lengkap.

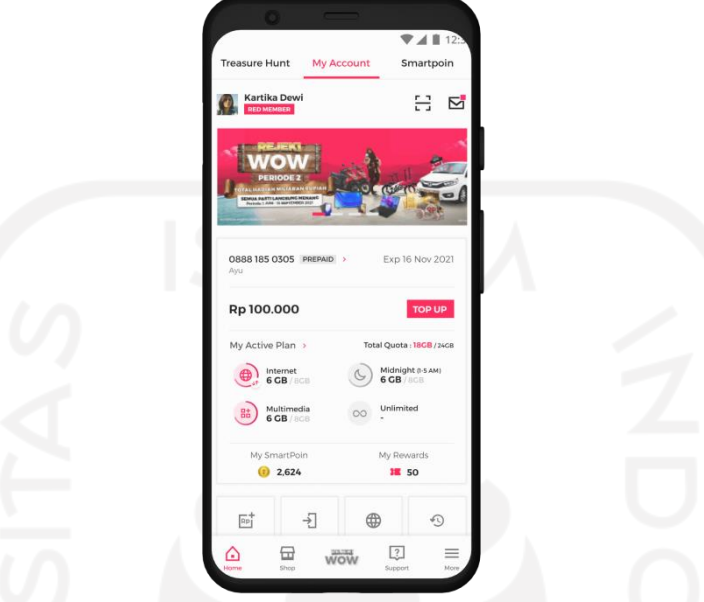

<span id="page-31-2"></span>Gambar 3.4 Hasil Akhir Tampilan *Dashboard* Kuota

# <span id="page-31-3"></span><span id="page-31-0"></span>**3.2 Perancangan UX Booking App Terintegrasi pada Aplikasi "mySF" dengan HCD**

Perancangan *user experience booking app* yang terintegrasi pada aplikasi "mySF" menggunakan metode *Human-Centered Design* (HCD) terdiri dari tiga tahapan, yaitu *Inspiration, Ideation,* dan *Implementation.*

# <span id="page-31-1"></span>**3.2.1 Tahap Inspiration**

Pada tahap ini bertujuan untuk memperoleh hal-hal yang dibutuhkan oleh pengguna dengan melakukan observasi, analisis, dan identifikasi secara mendetail terkait pemesanan tempat. Proses atau aktivitas yang dilakukan dalam tahapan ini adalah dengan menyebarkan kuesioner dan melakukan wawancara.

## **Penyebaran Kuesioner**

Salah satu aktivitas yang dilakukan untuk observasi adalah menyebarkan kuesioner. Terdapat beberapa pertanyaan dalam kuesioner yang disebarkan seperti dapat dilihat pada Tabel 3.3

<span id="page-32-1"></span>

| No. | Pertanyaan                                                                            |
|-----|---------------------------------------------------------------------------------------|
|     | Nama, usia, profesi, dan domisili                                                     |
| 2.  | Tempat yang sering dikunjungi? (Tempat olahraga, entertainment, restoran, dan studio) |
| 3.  | Seberapa sering mengunjungi tempat tersebut?                                          |
| 4.  | Bagaimana cara melakukan pemesanan tempat?                                            |
| 5.  | Kendala apa saja yang dialami selama proses pemesanan?                                |
| 6.  | Apa yang perlu ditingkatkan dari sistem pemesanan saat ini?                           |

<span id="page-32-0"></span>Tabel 3.3 Pertanyaan Kuesioner untuk Pengguna Pemesanan Tempat

Adapun hasil yang didapatkan dari menyebarkan kuesioner adalah sebagai berikut:

- a. Terdapat 46 responden dengan 39.1% perempuan dan 60.9% laki-laki.
- b. Rata-rata usia 21 hingga 30 tahun.
- c. Sebanyak 43.5% responden memilih tempat olahraga sebagai tempat yang sering dikunjungi. Setelah tempat olahraga, restoran merupakan tempat yang sering dikunjungi dengan persentase 30.4% dan 23.9% untuk *entertainment*.
- d. Rata-rata sebanyak 3 hingga 4 kali pengguna mengunjungi tempat-tempat tersebut.
- e. Pemesanan tempat tujuan dilakukan dengan cara menghubungi pihak tempat tersebut, seperti menghubungi via telepon atau *social messaging*.
- f. Kendala yang dialami pengguna saat pemesanan adalah respon yang lama dan tidak mendapatkan informasi yang jelas mengenai kontak tempat yang akan dituju. Kurangnya informasi mengenai ketersediaan slot tempat, sehingga sering proses pemesanan tidak berjalan baik. Selain itu, sulitnya untuk mencari kontak yang dapat dihubungi juga menjadi kendala yang sering terjadi.
- g. Responden ingin sistem pemesanan yang menyediakan informasi-informasi penting yang mudah untuk didapatkan, seperti ketersediaan tempat, harga, jadwal, dan kontak pemilik tempat.

#### **Wawancara**

Proses wawancara ini dilakukan dengan tujuan untuk lebih mendalami permasalahan dan behavior pengguna dalam melakukan pemesanan tempat. Proses ini sangat penting dalam melakukan perancangan desain antarmuka agar hasil akhir sesuai dengan kebutuhan pengguna. Terdapat beberapa pertanyaan yang dilakukan pada proses wawarncara ini seperti pada [Tabel](#page-33-1)  [3.4.](#page-33-1)

<span id="page-33-1"></span>

| No. | Pertanyaan                                                                   |
|-----|------------------------------------------------------------------------------|
|     | Informasi apa saja yang dicari sebelum melakukan pemesanan tempat?           |
|     | Bagaimana cara anda melakukan pemesanan tempat?                              |
| 3.  | Kendala atau kesulitan apa saja yang dihadapi pada saat melakukan pemesanan? |
| 4.  | Apa yang dapat ditingkatkan dari sistem pemesanan yang telah dilakukan?      |

<span id="page-33-0"></span>Tabel 3.4 Daftar Pertanyaan Wawancara

Adapun ringkasan hasil wawancara yang telah dilakukan adalah sebagai berikut:

- a. Informasi seperti ketersediaan tempat, harga, jadwal, dan kontak yang bisa dihubungi merupakan informasi dasar yang dicari sebelum melakukan pemesanan.
- b. Proses pemesanan diawali dengan mencari informasi mengenai kontak tempat yang dapat dihubungi melalui internet atau sosial media. Lalu, menghubungi kontak yang sudah didapatkan untuk menanyakan perihal ketersediaan tempat dan jadwal. Setelah itu, menunggu konfirmasi dari pihak tempat yang akan dituju. Responden merasa sistem pemesanan seperti ini cukup rumit.
- c. Terdapat beberapa kendala terjadi ketika proses pemesanan tempat seperti yang sudah disebutkan sebelumnya. Sulitnya mencari informasi mengenai tempat yang akan dituju dan menunggu respon pihak tempat terlalu lama merupakan kendala yang sering terjadi.
- d. Responden ingin sistem pemesanan yang bersifat *online booking* sehingga dapat melihat *realtime update* mengenai ketersediaan slot tempat. Selain itu, memberikan rekomendasi tempat apabila tempat.

Berdasarkan hasil kuesioner dan wawancara dalam proses observasi pada tahap *Inspiration* ini, dapat disimpulkan bahwa:

- a. Pengguna sulit untuk mencari informasi mengenai tempat yang akan dipesan. Informasi tersebut berupa jadwal, ketersediaan slot, kontak, dan hal lainnya. Pengguna membutuhkan platform untuk mencari dan mendapatkan informasi dengan cepat dan tepat.
- b. Pengguna merasa sistem pemesanan dengan menggunakan telepon atau *social messaging* masih kurang efektif karena banyak kendala yang terjadi. Pengguna harus menunggu lama untuk mendapatkan respon dari pihak tempat.

#### <span id="page-34-0"></span>**3.2.2 Tahap Ideation**

Tahap *Ideation* merupakan sebuah tahapan dimana melakukan *brainstorming* untuk mengumpulkan ide-de atau solusi dari permasalahan yang sudah ditemukan sebelumnya. Hal ini dilakukan untuk memudahkan dalam memilih ide-ide yang dapat direalisasikan sesuai dengan kebutuhan dan keinginan pengguna. Sebelum dilakukannya *brainstorming*, terdapat *user journey map* untuk mengetahui apa yang dilakukan dan dirasakan oleh pengguna. Selain melakukan *brainstorming*, pada tahap ini membuat desain tampilan antarmuka dan evaluasi terhadap desain tersebut. Tampilan antarmuka yang dibuat berupa prototipe. Proses evaluasi pada tahap ini, berupa umpan balik atau masukan yang diberikan oleh mentor. Desain yang sudah dibuat akan diberikan umpan balik oleh mentor.

Sebelum dilakukannya *brainstorming*, terdapat *user journey map* untuk mengetahui apa yang dilakukan dan dirasakan oleh pengguna. *User journey map* akan memudahkan proses *brainstorming* dan membuat ide-ide menjadi tepat sasaran. Hasil *user journey map* dapat dilihat pada [Gambar 3.5.](#page-35-1)

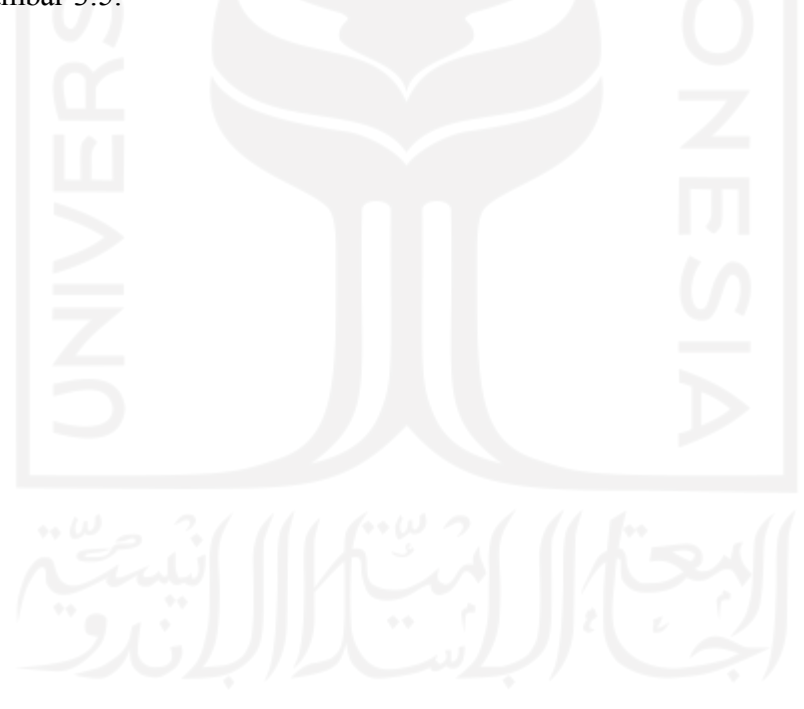

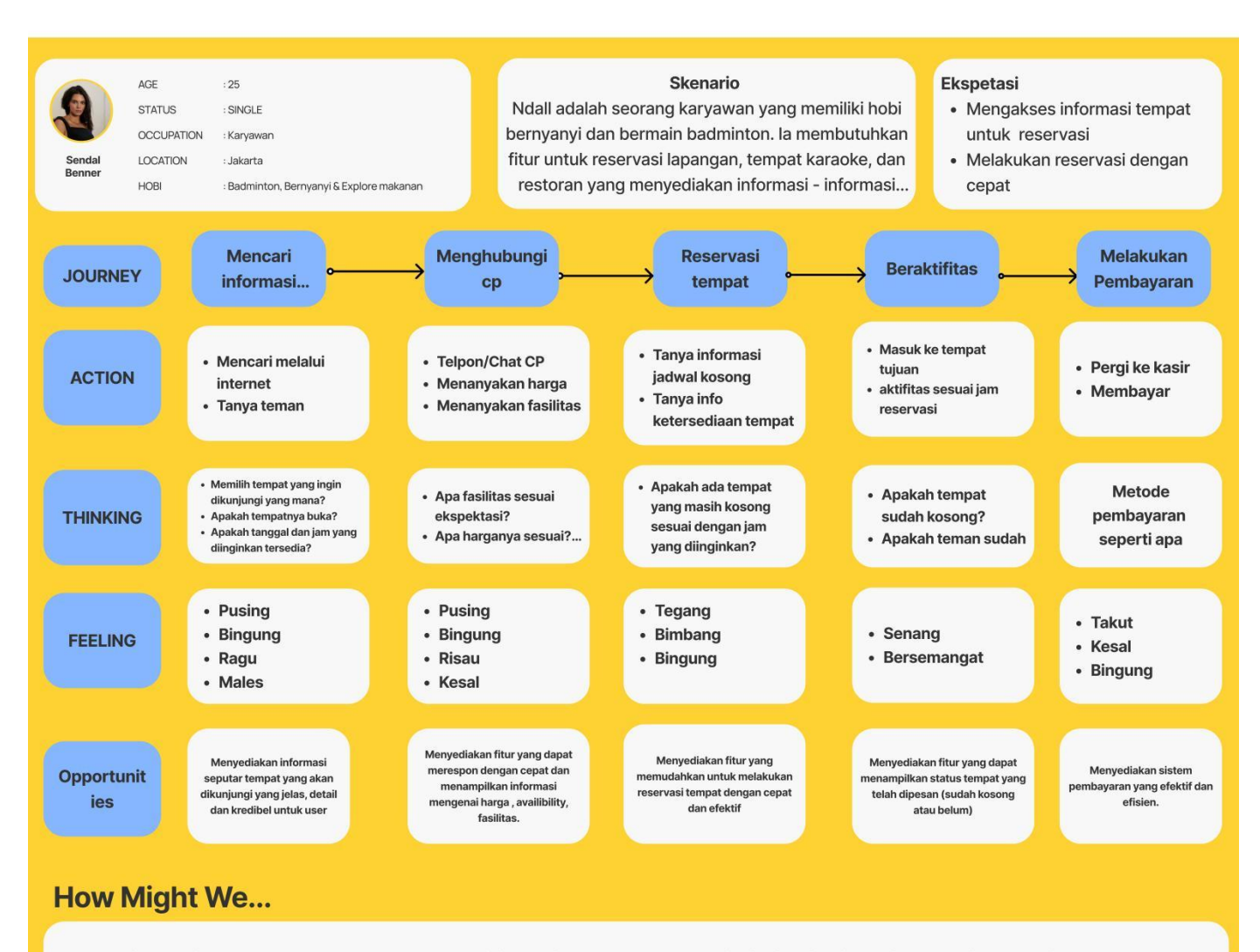

- Bagaimana kita membantu user untuk mengakses informasi seputar tempat yang ingin dikunjungi yang jelas, detail dan kredibel?
- · Bagaimana kita membantu user untuk mendapatkan respon dengan cepat dan informasi mengenai harga dan fasilitas yang sesuai?
- $\ddot{\phantom{0}}$ Bagaimana kita bisa membantu user untuk melakukan reservasi dengan mudah dan cepat?
- Bagaimana kita bisa membantu user untuk menampilkan status ketersediaan tempat?
- <span id="page-35-1"></span>· Bagaimana kita bisa membantu user melakukan pembayaran dengan efektif dan efisien?

#### <span id="page-35-0"></span>Gambar 3.5 *User Journey Map*

Proses perancangan *booking app* ini dilakukan dengan menggunakan metode *Human-Centered Design* yang berlandaskan pada karakteristik alami pengguna secara umum dan lebih berfokus pada psikologi pengguna. Oleh karena itu, penulis memosisikan diri sebagai pengguna dalam mengumpulkan ide-ide atau solusi. Hasil *brainstorming* pada tahap *Ideation* ini dapat dilihat pada [Gambar 3.6.](#page-36-1)

# **Brainstorming**

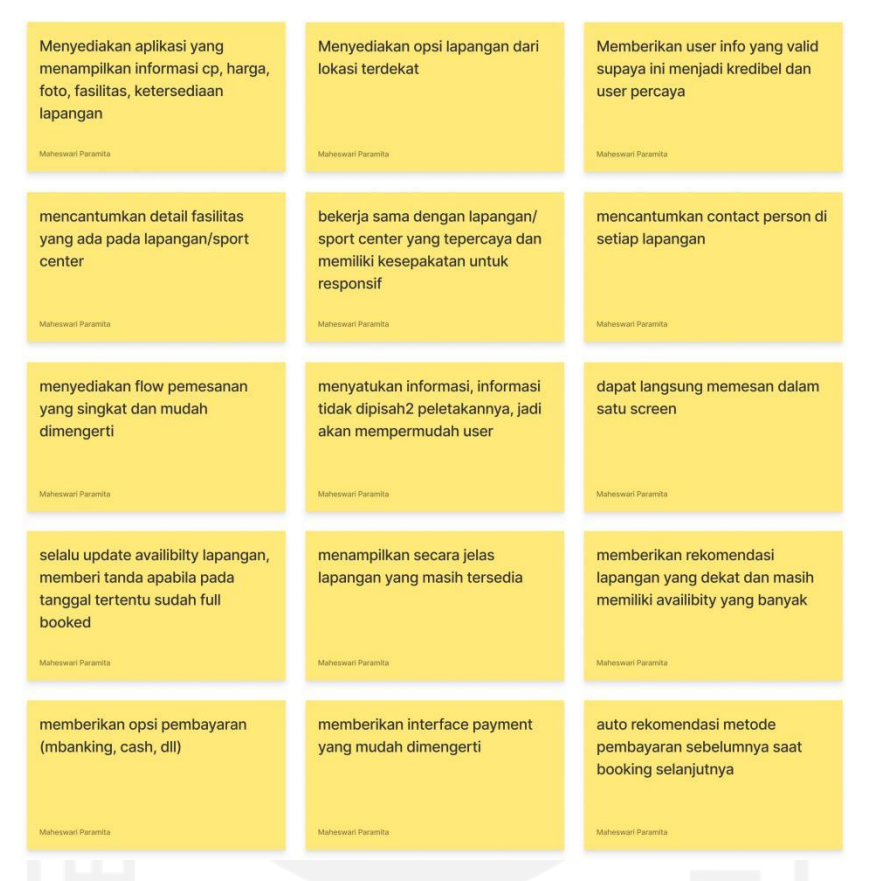

Gambar 3.6 Hasil *Brainstorming* Perancangan UX *Booking App*

<span id="page-36-1"></span><span id="page-36-0"></span>Setelah mengumpulkan ide-ide untuk memecahkan masalah yang dihadapi pengguna, selanjutnya menentukan prioritas terhadap ide-ide tersebut. Hal ini dilakukan untuk mempermudah dalam penerapannya. Selain itu, menentukan prioritas juga dapat mengetahui hal apa saja yang harus dikerjakan terlebih dahulu. Prioritas ide-ide tersebut dapat dilihat pada [Gambar 3.7.](#page-37-1)

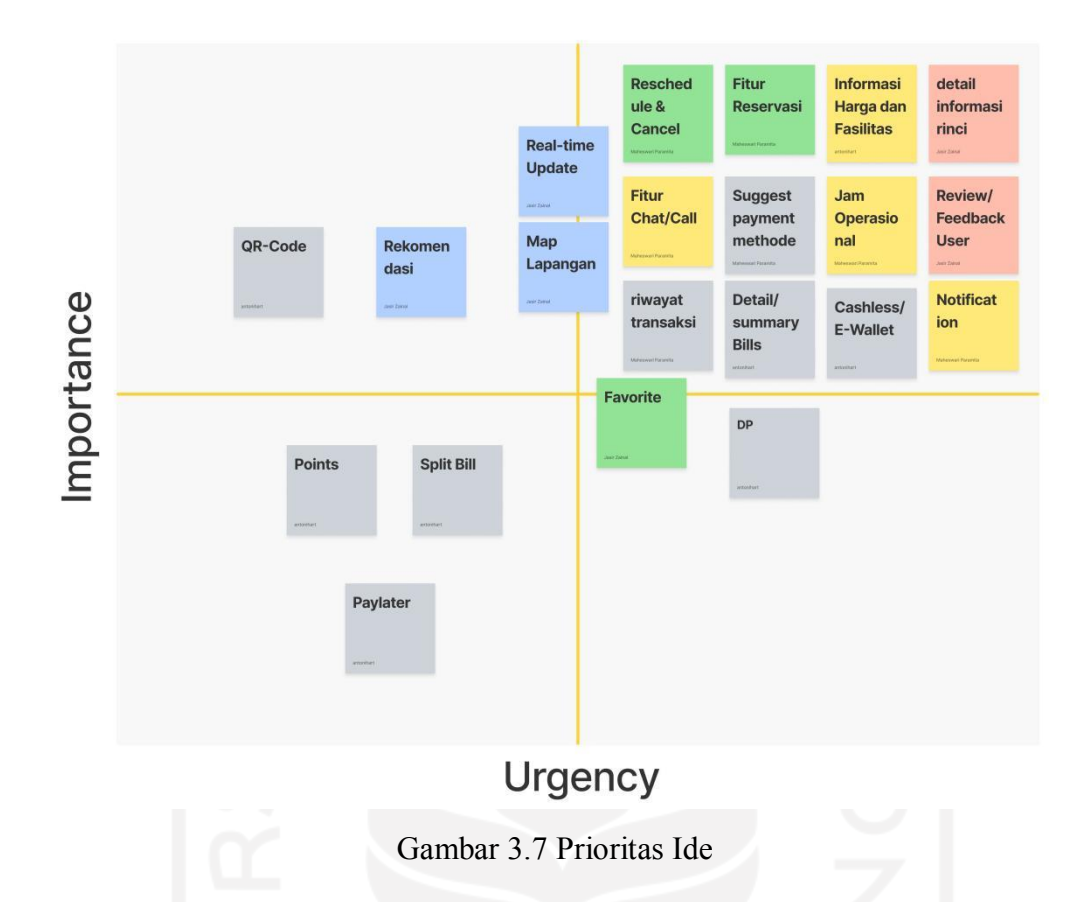

<span id="page-37-1"></span>Penerapan ide-ide yang sudah dikumpulkan dan diprioritaskan sebelumnya menjadi sebuah prototipe. Prototipe akan mempermudah desainer untuk mendapatkan umpan balik hasil interaksi pengguna dengan desain yang sudah dikembangkan. Proses desain dilakukan dengan mengikuti *style guideline* seperti pada [Gambar 3.8.](#page-38-2) Pada proses desain terdapat dua tahap, yaitu *wireframe* dengan *low-fidelity* dan *high-fidelity*. Berikut merupakan *wireframe lowfidelity* dapat dilihat pada [Gambar 3.9.](#page-38-3)

<span id="page-37-0"></span>

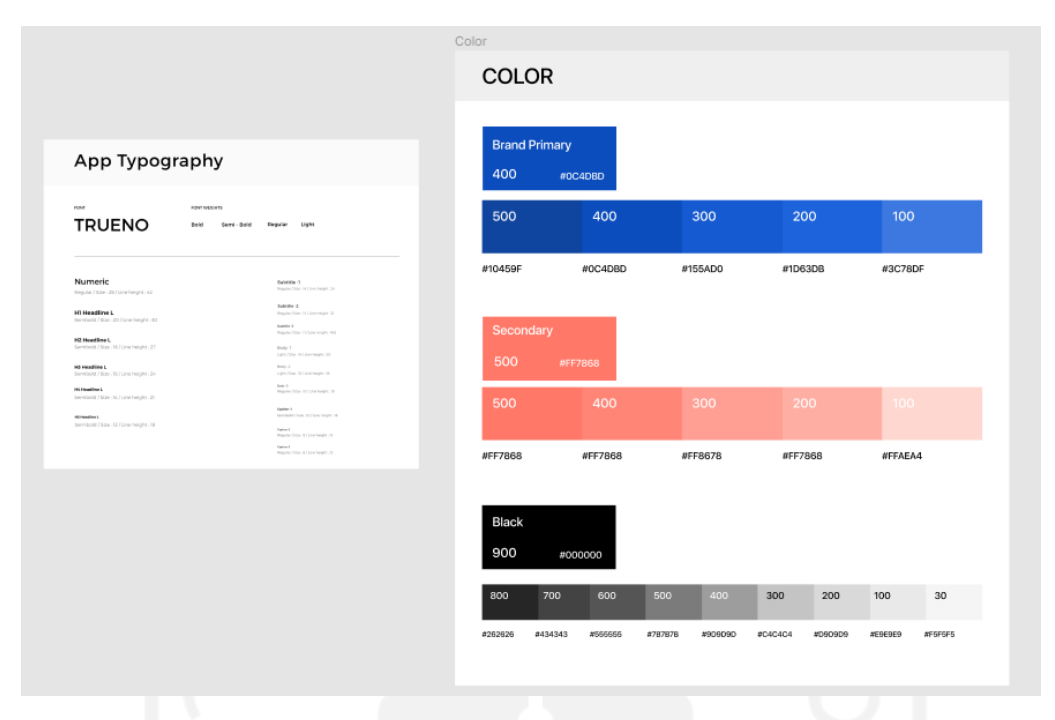

<span id="page-38-0"></span>Gambar 3.8 *Style Guideline* Perancangan Pemesanan Tempat

<span id="page-38-2"></span>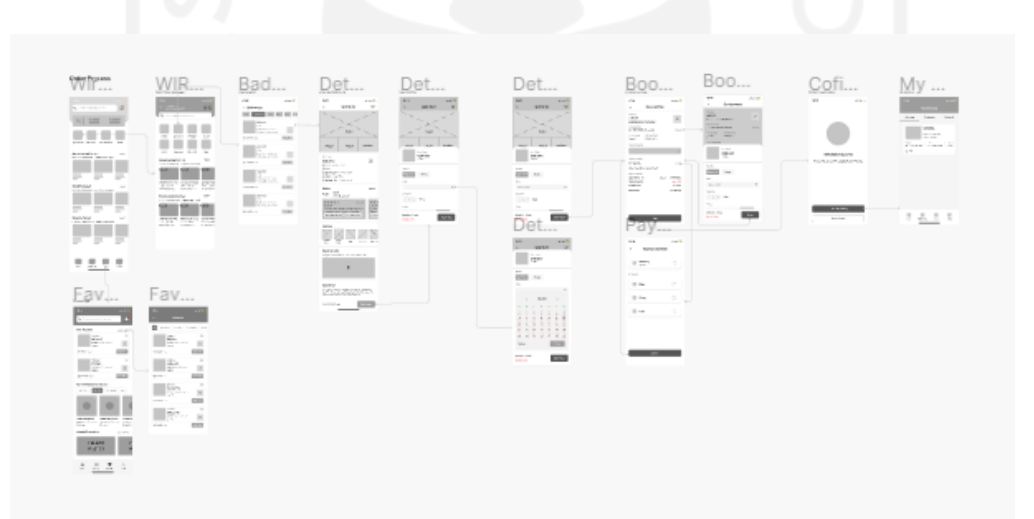

<span id="page-38-1"></span>Gambar 3.9 *Wireframe Low-Fidelity* Subo

<span id="page-38-3"></span>Proses pembuatan prototipe dilakukan menggunakan *tools* Figma. Terdapat beberapa tampilan antarmuka yang dibuat pada aplikasi Subo ini. Cara untuk masuk pada aplikasi Subo adalah dengan mengunjungi salah satu halaman pada aplikasi "mySF", tetapi halaman ini masih dalam tahap pengembangan dan belum rilis pada aplikasi. Halaman tersebut merupakan sebuah halaman yang terdapat sebuah *entry point* untuk masuk dalam aplikasi Subo. Berikut merupakan tampilan desain antarmuka atau *wireframe high-fidelity* Subo:

#### **Halaman Awal**

Pengguna akan melihat halaman awal aplikasi Subo setelah memilih menu atau fitur *booking* pada halaman *explore*. Halaman awal ini berupa *splash screen* aplikasi Subo dan *on boarding screen*. Pada halaman *on boarding screen* berisi ilustrasi dengan keterangan singkat mengenai aplikasi Subo seperti pada [Gambar 3.10.](#page-39-1)

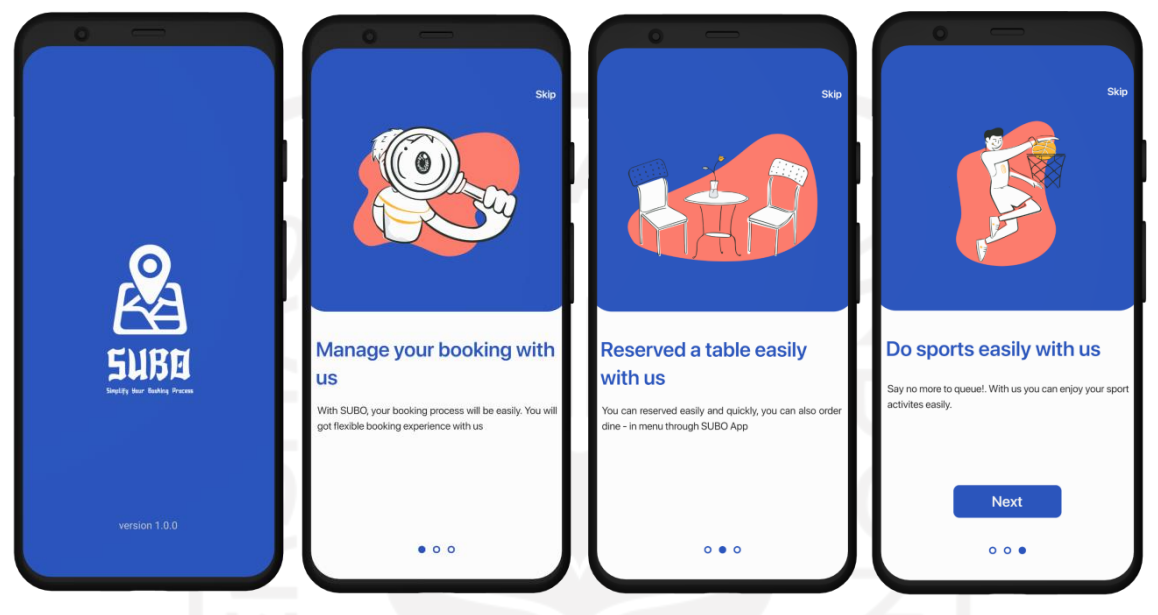

Gambar 3.10 Halaman Awal Subo

# <span id="page-39-1"></span><span id="page-39-0"></span>**Halaman User Interest**

Halaman ini merupakan halaman pertama yang akan muncul apabila memilih fitur *booking app* pada aplikasi "mySF". Pada halaman *user interest* berisi berbagai macam pilihan kegiatan atau aktivitas seperti futsal, bulutangkis, basket, karaoke, restoran, musik dan lain-lain. Tujuan dari halaman ini adalah untuk mengetahui kegiatan yang diminati oleh pengguna. Selain itu, halaman ini membantu sistem untuk menampilkan rekomendasi tempat pada halaman *home* berdasarkan pilihan pengguna pada halaman *user interest* ini. Halaman *user interest* dapat dilihat pada [Gambar 3.11.](#page-40-1)

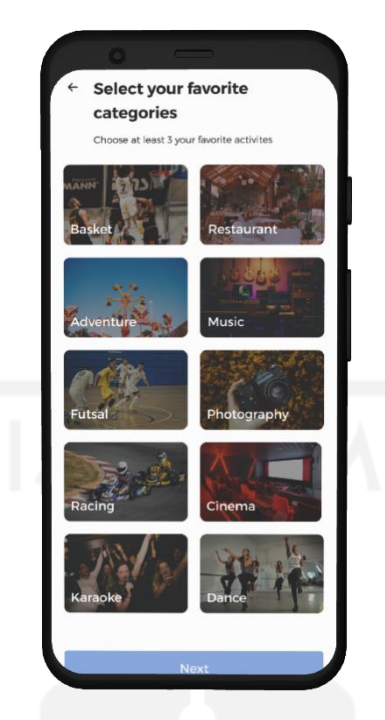

Gambar 3.11 Halaman *User Interest*

#### <span id="page-40-1"></span><span id="page-40-0"></span>**Halaman Home**

Pada bagian atas halaman ini terdapat informasi saldo Subopay (*e-wallet* aplikasi Subo) yang dimiliki oleh pengguna. *Card* Subopay diletakkan pada bagian atas agar pengguna langsung mengetahui sisa saldo yang dimiliki. Terdapat empat fitur utama pada halaman *home*, yaitu *sport center, restaurant, entertainment*, dan studio. Rekomendasi dan promosi untuk pengguna juga terdapat pada halaman ini. Bagi pengguna baru, rekomendasi tempat akan ditampilkan berdasarkan aktivitas yang dipilih pada halaman *user interest*. Sementara untuk pengguna lama, rekomendasi akan ditampilkan tempat serupa dengan tempat yang sudah dipesan sebelumnya. Ikon *back* pada halaman ini diletakkan pada bagian kiri atas. Peletakkan tersebut dikarenakan pengguna sudah terbiasa dengan ikon *back* berada di sebelah kiri. *Search field* pada halaman ini terletak di paling atas agar pengguna langsung menyadari dan dapat melakukan pencarian dengan cepat dan mudah. Halaman ini dapat dilihat seperti pad[a Gambar](#page-41-1)  [3.12.](#page-41-1)

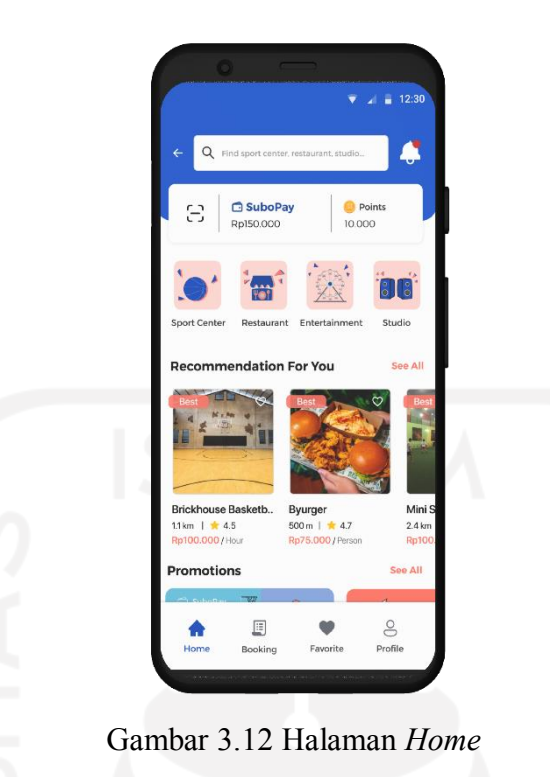

**Halaman Fitur-Fitur Utama**

<span id="page-41-1"></span><span id="page-41-0"></span>Seperti yang sudah disebutkan sebelumnya bahwa terdapat empat fitur utama yaitu, *sport center, restaurant, entertainment,* dan studio. Pada halaman setiap fitur tersebut kurang lebih berisi hal yang sama. Hanya terdapat perbedaan pada fitur *sport center*, yaitu menu yang berada di bagian atas halaman ini. Pada halaman *sport center*, menu yang terdapat pada bagian atas adalah macam-macam olahraga seperti futsal, basket, tenis, dan lain-lain. Menu-menu tersebut bertujuan memudahkan pengguna untuk mencari tempat yang diinginkan berdasarkan olahraganya. Pada halaman restaurant, entertainment, dan studio menu yang ditampilkan merupakan kategori berdasarkan *nearby*, populer, promo, dan jam operasional. Fitur-fitur tersebut membuat pengguna mudah untuk mencari tempat yang berada disekitarnya. Tampilan halaman fitur-fitur utama dapat dilihat pada [Gambar 3.13.](#page-42-1) Selain itu, pada halaman ini juga memberikan rekomendasi tempat dan menampilkan beberapa tempat yang sebelumnya pengguna sudah lihat. Terdapat pula *search field* agar pengguna dengan mudah menemukan tempat yang ingin dipesan.

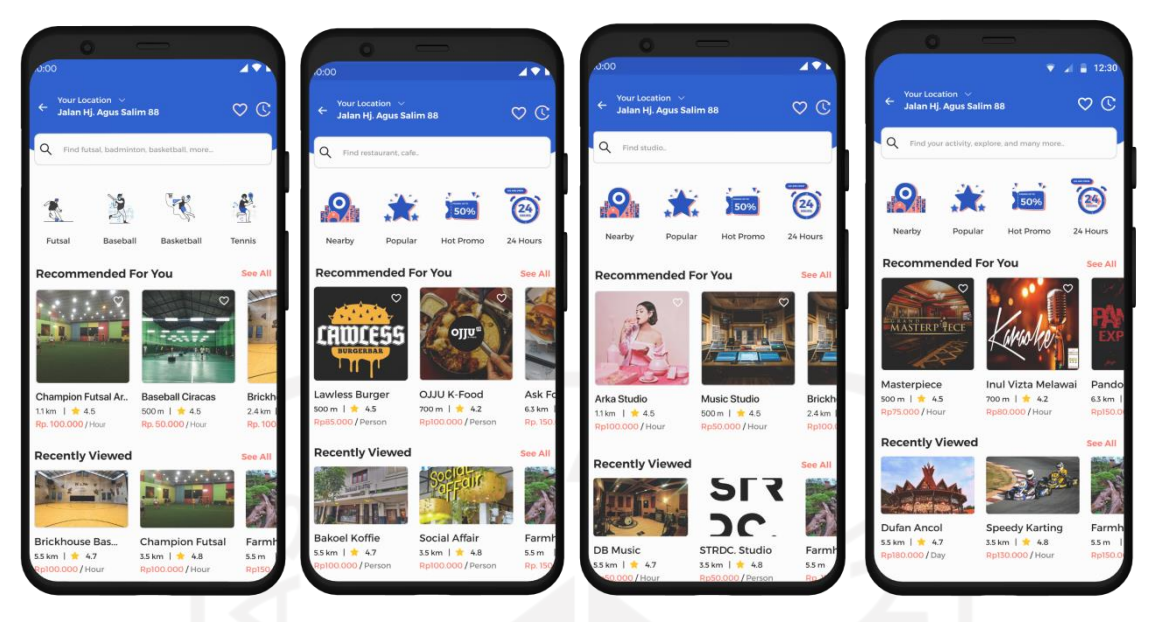

Gambar 3.13 Halaman Fitur-Fitur Utama

# <span id="page-42-1"></span><span id="page-42-0"></span>**Halaman My Booking**

Tempat yang sudah pengguna pesan dapat dilihat pada halaman ini. Pada halaman ini terdapat tiga bagian, yaitu *upcoming, completed, dan cancelled* seperti pada [Gambar 3.14.](#page-43-1) Bagian *upcoming* berisi detail pemesanan tempat yang baru akan dilaksanakan oleh pengguna. *Completed* berisi detail pemesanan tempat yang sudah dilakukan atau sudah berhasil. *Cancelled* merupakan bagian yang berisi detail pemesanan tempat yang dibatalkan oleh pengguna. Pada halaman *my booking* ini berisi informasi mengenai nama tempat, alamat, tanggal, jam yang dipilih, durasi, status pembayaran, dan *booking id*.

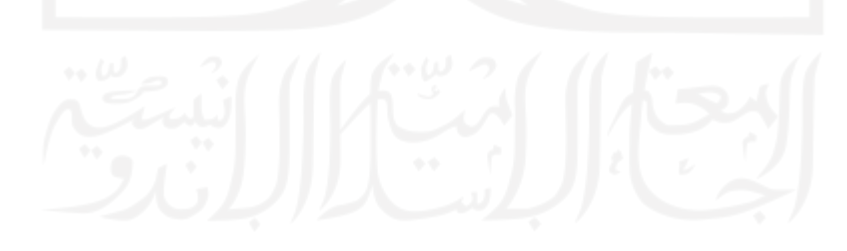

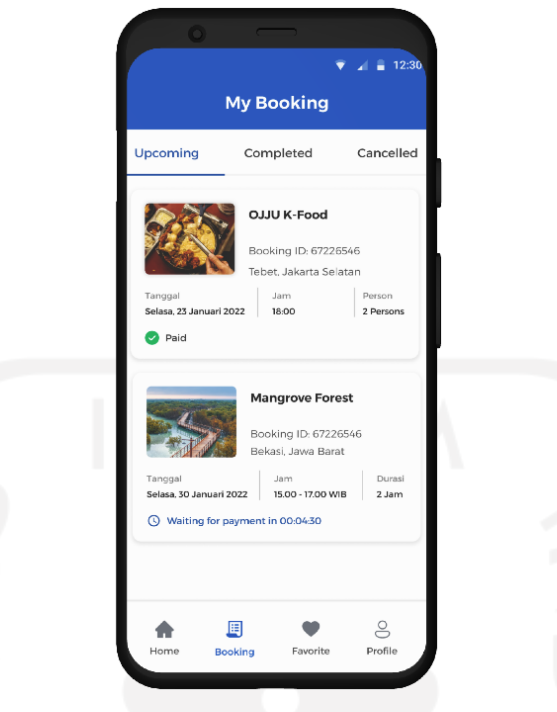

<span id="page-43-0"></span>Gambar 3.14 Halaman *My Booking*

# <span id="page-43-1"></span>**Halaman Favorite**

Pada halaman ini berisi daftar tempat yang sudah ditandai oleh pengguna sebagai *favorite*. Halaman *favorite* dapat digunakan oleh pengguna apabila ingin langsung melihat atau memesan tempat yang sudah ditandai sebelumnya. Halaman ini menampilkan informasi mengenai foto tempat, nama tempat, *rating*, estimasi harga, alamat, serta jarak tempat dengan lokasi pengguna. Halaman *favorite* dapat dilihat pada [Gambar 3.15.](#page-44-1)

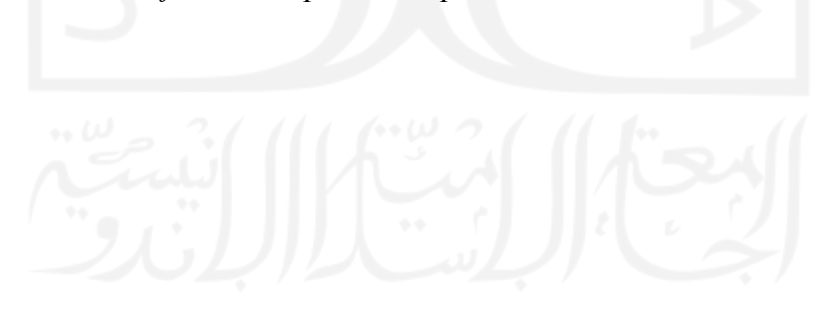

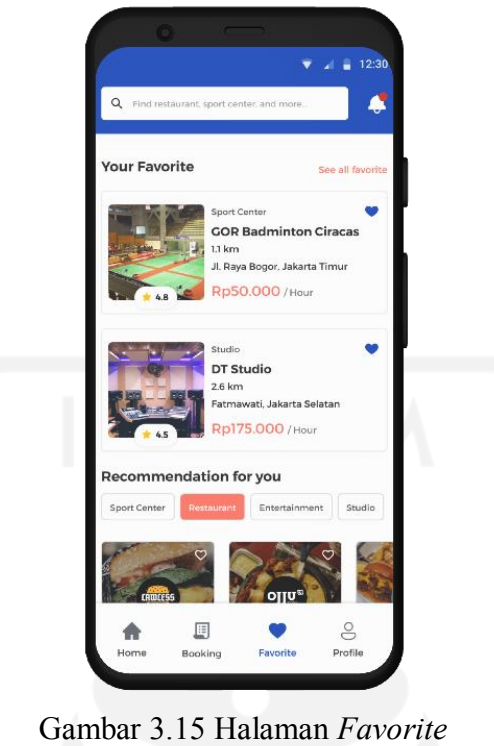

## <span id="page-44-1"></span><span id="page-44-0"></span>**Halaman Profile**

Halaman *profile* berisi informasi seperti nama, nomor telepon, dan foto pengguna. Pada halaman ini pengguna dapat mengubah data diri, email, dan *password*. Selain itu, pada halaman *profile* juga terdapat fitur untuk mengubah bahasa, notifikasi, serta *support* apabila pengguna mengalami masalah atau kendala. Setiap fitur pada halaman ini memiliki ikon yang menggambarkan fitur tersebut, sehingga pengguna akan lebih mudah dan cepat untuk mengenalinya. Tampilan halaman *profile* dapat dilihat seperti pada [Gambar 3.16.](#page-45-1)

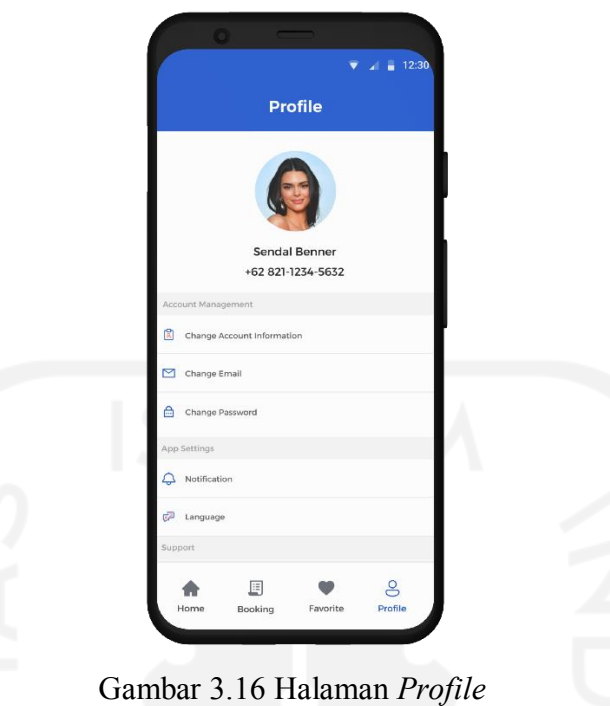

# <span id="page-45-1"></span><span id="page-45-0"></span>**Halaman Detail Tempat**

Halaman ini berisi segala informasi yang dibutuhkan oleh pengguna seperti pada [Gambar](#page-46-1)  [3.17.](#page-46-1) Pada halaman detail tempat menampilkan informasi mengenai deskripsi tempat, *rating* tempat, ulasan dari pengguna lain, kontak tempat, jam operasional, maps, fasilitas apa saja yang tersedia, serta harga. Pengguna dapat memesan tempat yang diinginkan melalui halaman ini dengan menekan *button "Book Now"* yang terdapat pada bagian bawah halaman detail tempat.

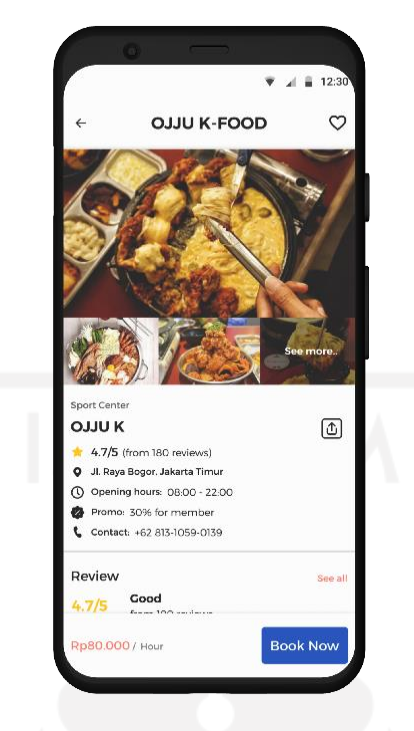

Gambar 3.17 Halaman Detail Tempat

#### <span id="page-46-1"></span><span id="page-46-0"></span>**Halaman Pemesanan Tempat**

Halaman ini berupa *pop-up* yang muncul ketika pengguna menekan *button "Book Now"* pada halaman detail tempat. Pada halaman pemesanan tempat, pengguna dapat memilih tanggal sesuai dengan yang diinginkan selama persediaan tempat masih tersedia. Setelah itu, pengguna dapat memilih waktu, jumlah pengunjung, dan menulis catatan apabila terdapat permintaan yang mungkin dapat dipenuhi oleh pihak tempat. Selain memesan tempat, untuk restoran dapat juga memesan makanan untuk *dine in* agar menghemat waktu. Terdapat informasi mengenai nama, deskripsi dan harga makanan pada halaman ini. Harga makanan yang telah dipilih oleh pengguna juga ditampilkan pada pojok kiri bawah. Halaman pemesanan tempat dapat dilihat pada [Gambar 3.18.](#page-47-1)

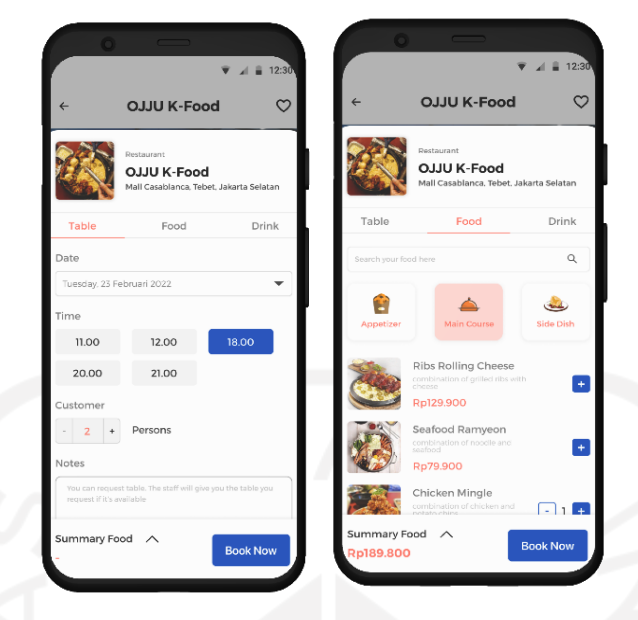

<span id="page-47-0"></span>Gambar 3.18 Halaman Pemesanan

#### <span id="page-47-1"></span>**Halaman Konfirmasi Pesanan**

Halaman konfirmasi pesanan menampilkan segala informasi mengenai pesanan yang telah dipilih oleh pengguna. Terdapat nama, alamat, maps, tanggal, jam, *booking id*, dan total harga yang harus dibayarkan oleh pengguna. Halaman ini bertujuan untuk pengguna mengecek kembali pesanannya dan memilih metode pembayaran yang akan digunakan. Penggunaan warna yang berbeda pada beberapa kata memiliki tujuan agar pengguna mudah mengenal beberapa informasi penting. Pengguna dapat menekan *button "Pay"* apabila pesanan sudah sesuai dan tidak ada yang salah. Halaman konfirmasi pesanan dapat dilihat seperti pada [Gambar 3.19.](#page-48-2)

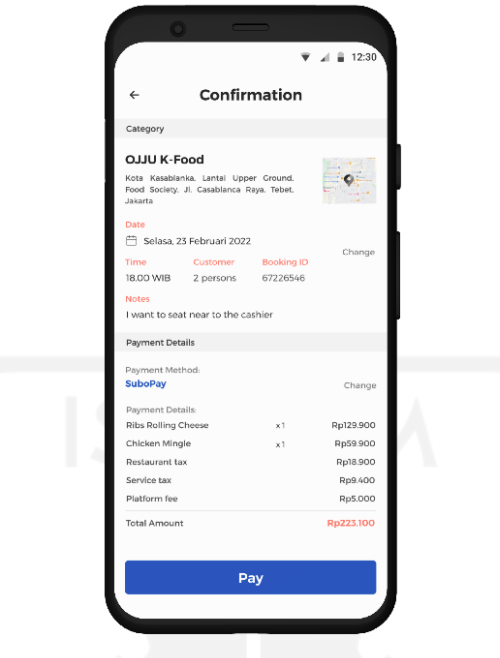

<span id="page-48-0"></span>Gambar 3.19 Halaman Konfirmasi Pesanan

# <span id="page-48-2"></span>**Halaman Transaksi Sukses**

Halaman ini berisi ilustrasi serta keterangan transaksi berhasil dilakukan seperti dapat dilihat pada [Gambar 3.20.](#page-48-3) Adanya halaman ini untuk memastikan kepada pengguna bahwa pesanan yang dilakukan sudah sukses dan tidak terjadi kendala. Pengguna dapat melihat detail pesanan dengan memilih "View My Booking" dan memilih "Back to Home" apabila pengguna ingin kembali ke halaman *Home*.

<span id="page-48-3"></span><span id="page-48-1"></span>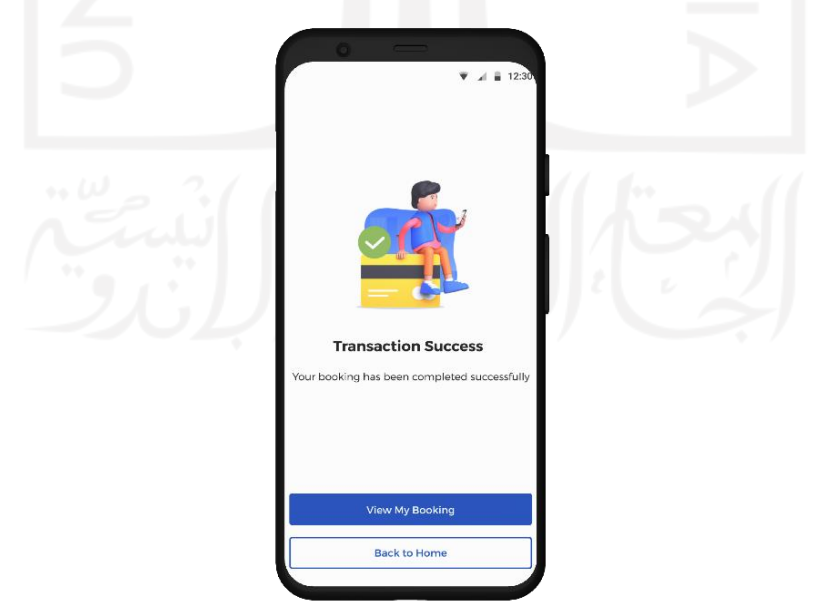

Gambar 3.20 Halaman Transaksi Sukses

#### **Halaman Sign Up untuk Pemilik Tempat**

Pada halaman ini pemilik tempat harus memilih jenis tempat yang dimiliki, seperti *sport center*, *restaurant*, entertainment, atau studio. Setelah itu, terdapat form yang harus diisi mengenai pendaftaran tempat usaha yang dimiliki. Hal-hal yang harus diisi adalah nama tempat, nama pemilik tempat, nomor telepon, alamat tempat, model badan usaha, ktp, dan lain-lain. Halaman *sign up* dapat dilihat pada [Gambar 3.21.](#page-49-1)

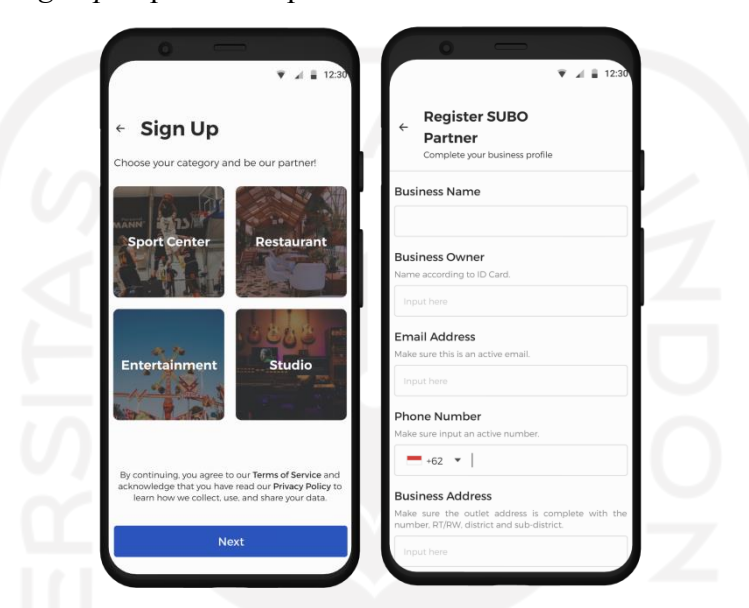

<span id="page-49-0"></span>Gambar 3.21 Halaman *Sign Up* untuk Pemilik Tempat

# <span id="page-49-1"></span>**Halaman Booking untuk Pemilik Tempat**

Pada halaman ini berisi informasi untuk pemilik tempat mengenai detail pesanan. Halaman *booking* ini dibagi menjadi tiga bagian yaitu *upcoming, completed, dan cancelled*. Informasi yang ditampilkan berupa nama pemesan, jadwal, durasi, status pembayaran dan metode pembayaran yang digunakan oleh pemesan. Tampilan halaman *booking* untuk pemilik tempat dapat dilihat pada [Gambar 3.22.](#page-50-2)

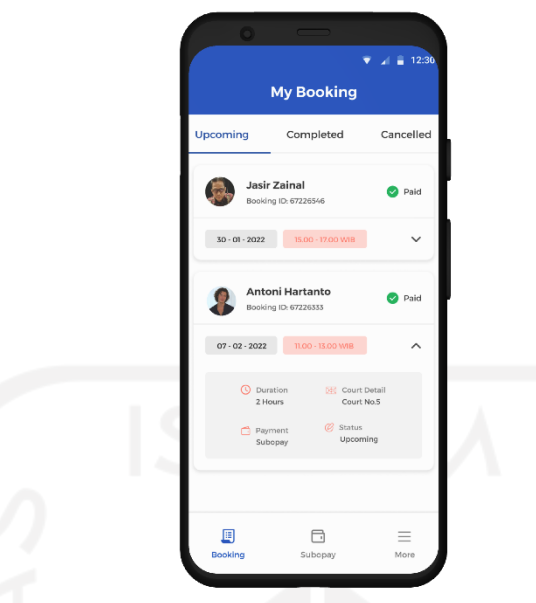

<span id="page-50-0"></span>Gambar 3.22 Halaman *Booking* untuk Pemilik Tempat

# <span id="page-50-2"></span>**Halaman Subopay untuk Pemilik Tempat**

Halaman subopay menampilkan segala informasi terkait pemasukan, pengeluaran, dan riwayat transaksi. Pada halaman ini terdapat empat menu untuk menarik dana yang dimiliki, *scan barcode* untuk memindai *barcode* bukti pemesanan, *qr code* untuk pengguna melakukan pembayaran, dan *dashboard* untuk melihat statistik jumlah pesanan per bulan. Tampilan halaman subopay dapat dilihat pada [Gambar 3.23.](#page-50-3)

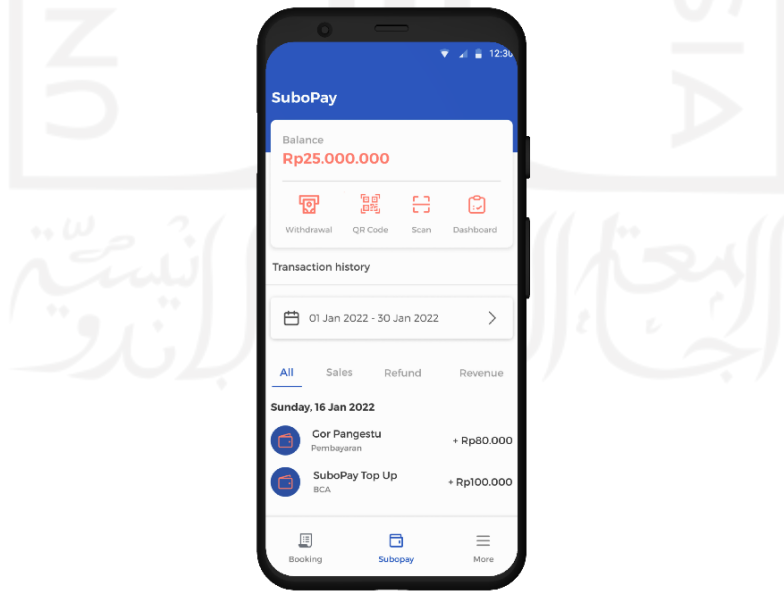

<span id="page-50-3"></span><span id="page-50-1"></span>Gambar 3.23 Halaman Subopay untuk Pemilik Tempat

#### **Halaman More untuk Pemilik Tempat**

Halaman ini untuk pemilik tempat mengubah *password*, detail tempat dan dokumendokumen penting yang dibutuhkan. Pada halaman more juga terdapat fitur *business insight, subo ads, dan partner mission*s. Fitur *business insight* untuk memberikan informasi terkait pada jam berapa saja tempat ramai dipesan, servis dari tempat yang paling sering digunakan**,**  dan sebagainya**.** Hal ini untuk membantu pemilik tempat untuk menentukan keputusan terkait perkembangan bisnisnya. Fitur *subo ads* untuk penawaran iklan kepada pihak pemilik tempat. *Partner missions* untuk memberikan pemilik tempat rekomendasi atau saran yang dapat diterapkan untuk bisnis kedepannya. Tampilan *More* untuk pemilik tempat dapat dilihat pada [Gambar 3.24.](#page-51-1)

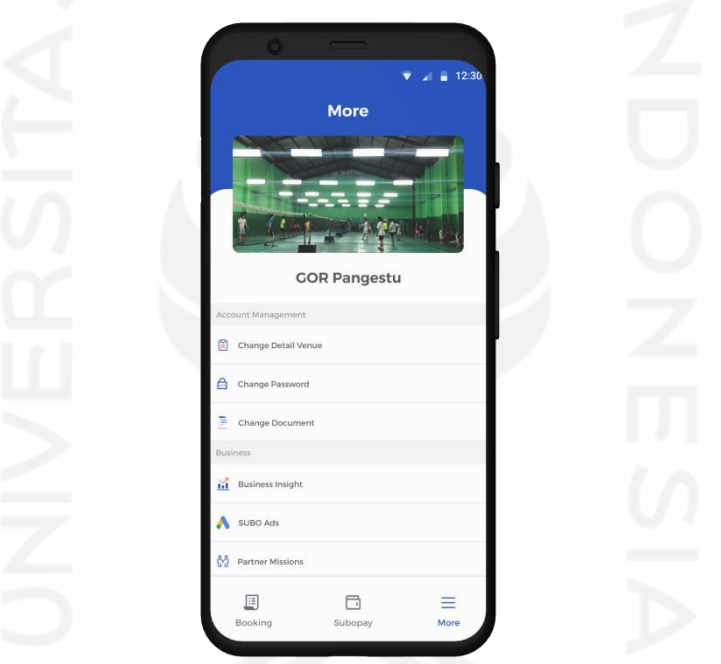

<span id="page-51-0"></span>Gambar 3.24 Halaman *More* untuk Pemilik Tempat

# <span id="page-51-1"></span>**Evaluasi**

Pada kegiatan evaluasi ini bertujuan untuk mendapatkan umpan balik atau masukan dari mentor. Mentor merupakan seorang UX *Specialist* sehingga umpan balik yang diberikan merepresentasikan pengalaman pengguna dalam berbagai aspek, seperti alur kerja, hirarki informasi, estetika, fungsionalitas, dan elemen-elemen yang digunakan. Proses ini penting agar tampilan desain antarmuka tetap memenuhi kebutuhan pengguna dan tetap mengikuti pedoman mengenai mendesain tampilan antarmuka yang baik. Terdapat dua umpan balik atau masukan yang diberikan oleh mentor, yaitu:

a. Pada halaman fitur *sport center*, ikon olahraga terlihat seperti tidak bisa diklik.

b. Pada halaman fitur restoran lebih baik apabila dikategorikan berdasarkan jenis restoran.

## <span id="page-52-0"></span>**3.2.3 Tahap Implementation**

Tahap Implementation merupakan tahap mengimplementasikan hasil evaluasi yang sudah dilakukan sebelumnya. Masukan atau umpan balik dari mentor dipahami lebih mendalam untuk dilakukan perbaikan pada desain. Tahap ini berisi hasil akhir desain tampilan antarmuka. Oleh karena itu, pada tahap ini sudah dihasilkan sebuah desain yang dapat memenuhi dengan baik pengalaman dan alur pemesanan tempat yang dilakukan oleh pengguna. Terdapat dua perbaikan yang dilakukan yaitu pada halaman *sport center* dan restoran.

# **Halaman Fitur Sport Center**

Pada halaman ini menambahkan kotak berwarna merah muda seperti dapat dilihat pada [Gambar 3.25.](#page-52-2) Penambahan kotak ini untuk mempertegas bahwa ikon olahraga dapat diklik, sehingga memudahkan pengguna untuk mengenali fitur tersebut.

<span id="page-52-2"></span><span id="page-52-1"></span>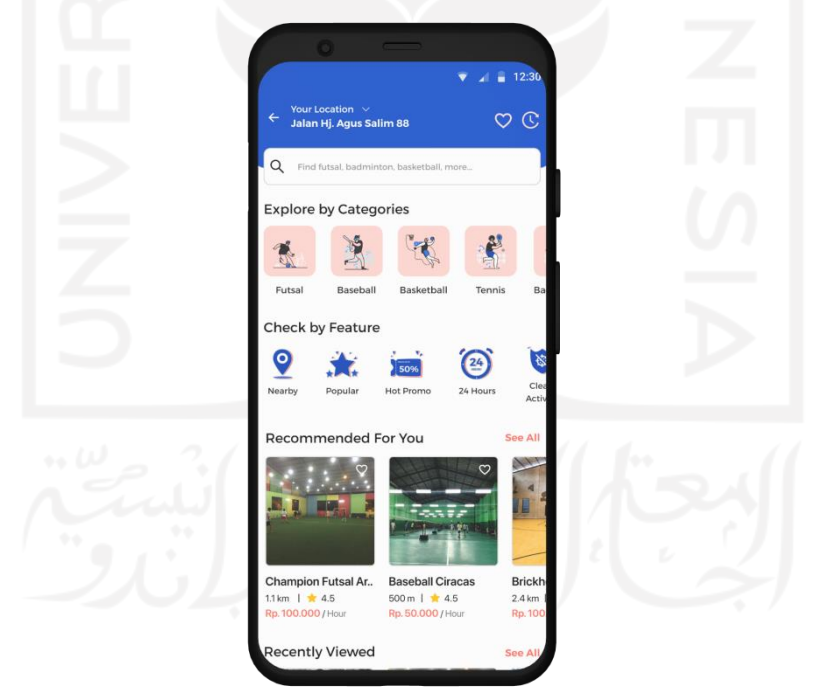

Gambar 3.25 Halaman *Sport Center* Setelah Perbaikan

# **Halaman Fitur Restoran**

Pada bagian atas halaman ini ditambahkan kategori berdasarkan jenis restoran seperti terlihat pada [Gambar 3.26.](#page-53-1) Restoran dikategorikan berdasarkan *healthy food, fast food, fine dining, outdoor*, dan lain-lain. Pengkategorian ini akan memudahkan dalam mencari restoran yang ingin dipesan. Pilihan kategori ini dapat dikatakan seperti sebuah *shortcut menu*.

<span id="page-53-1"></span><span id="page-53-0"></span>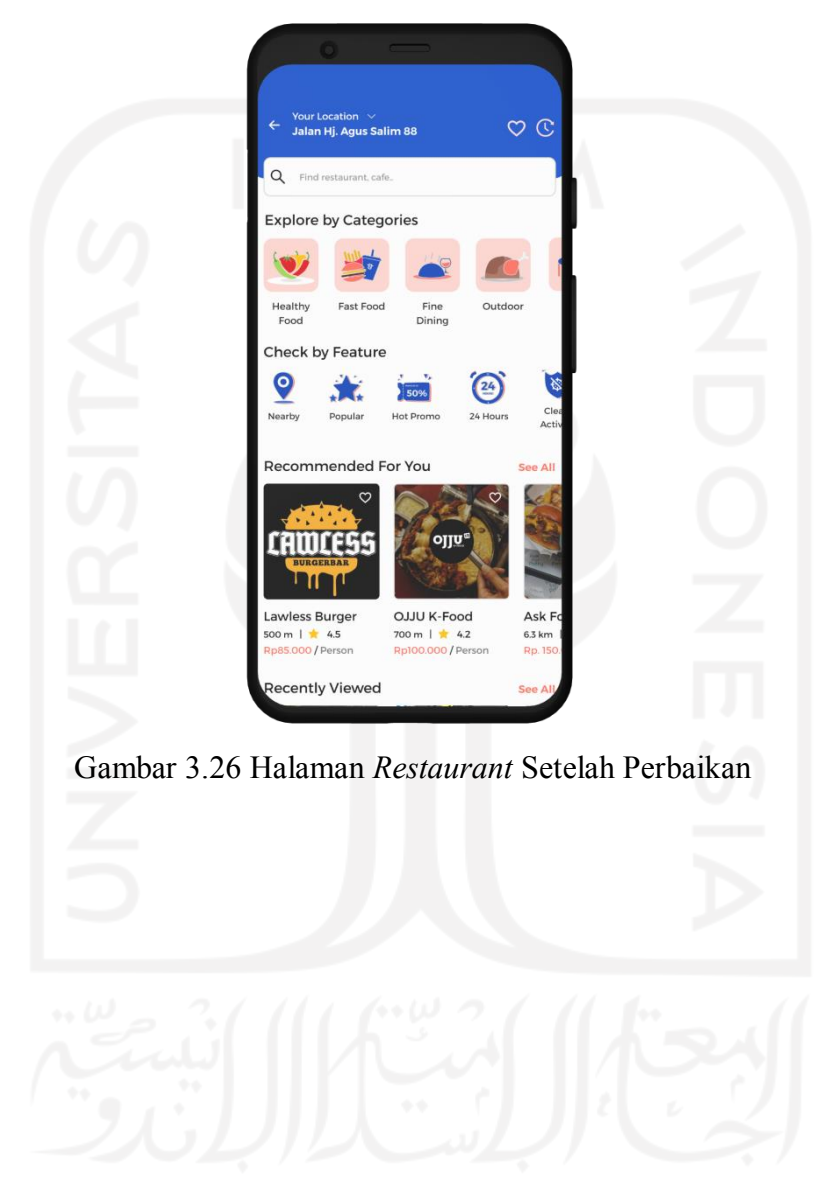

#### **BAB IV**

#### **REFLEKSI PELAKSANAAN MAGANG**

#### <span id="page-54-1"></span><span id="page-54-0"></span>**4.1 Relevansi Akademik**

Selama melaksanakan kegiatan magang di PT Smartfren Telecom, Tbk sebagai UI/UX *Designer* diberikan tanggung jawab untuk mendesain ulang *dashboard* kuota pada aplikasi "mySF" dan merancang *User Experience booking app* yang terintegrasi pada aplikasi "mySF". Berdasarkan tugas yang telah diberikan, penulis memperoleh pengalaman dalam menyelesaikan suatu masalah dan mendesain sebuah tampilan antarmuka hingga membuat prototipe. Pengaplikasian tugas yang diberikan terasa lebih mudah karena sudah dipelajari pada mata kuliah Pemikiran Desain.

Dalam sebuah desain lebih baik menggunakan kata atau kalimat yang baik dan benar, agar pengguna mudah untuk memahaminya. Hal tersebut adalah sebuah bentuk nyata pengaplikasian mata kuliah Bahasa Indonesia untuk Komunikasi Ilmiah. Terdapat banyak hal baru yang didapatkan selama kegiatan magang, seperti menyelesaikan masalah dalam berbagai perspektif, mendesain dengan baik dan benar, serta penggunaan kalimat yang mudah dimengerti pengguna untuk sebuah desain.

#### <span id="page-54-2"></span>**4.2 Penerapan User-Centered Design**

Mendesain ulang *dashboard* kuota pada aplikasi "mySF" menerapkan metode User-*Centered Design* (UCD). Penerapan metode ini dalam mendesain ulang *dashboard* kuota memudahkan penulis dalam proses pengerjaannya. Proses tersebut meliputi menganalisis kebutuhan penguna, mengidentifikasi, dan menyelesaikan masalah yang dihadapi. Metode UCD sesuai untuk digunakan dalam mendesain ulang *dashboard* kuota karena dalam prosesnya berfokus dan berdasarkan pada pengalaman pengguna. Masalah yang diselesaikan dan target pengguna lebih spesifik.

#### <span id="page-54-3"></span>**4.3 Penerapan Human-Centered Design**

Peracangan *booking app* yang terintegrasi pada aplikasi "mySF" menerapkan metode *Human-Centered Design* (HCD). Proses yang dilakukan dalam perancangan dengan menggunakan metode HCD ini memudahkan penulis dalam melakukan identifikasi, menganalisis kebutuhan pengguna, dan menyelesaikan masalah yang dihadapi oleh pengguna. Metode HCD sesuai untuk diterapkan pada perancangan ini karena dalam prosesnya berdasarkan pada karakteristik alami manusia secara umum. Penulis memosisikan diri sebagai pengguna selama proses perancangan ini, sehingga hasil akhir desain memenuhi kebutuhan pengguna.

#### <span id="page-55-0"></span>**4.4 Perbandingan Penerapan User-Centered Design dan Human-Centered Design**

Terdapat beberapa perbedaan dari berbagai aspek berdasarkan perancangan *booking app* yang menerapkan metode *Human-Centered Design* (HCD) dan mendesain ulang *dashboard* kuota yang menerapkan metode *User-Centered Design* (UCD). Beberapa perbedaan tersebut berupa kesulitan yang dihadapi, proses *brainstorming*, proses mendesain, dan lama waktu pengerjaan desain. Penjelasan lebih lanjut mengenai perbedaan antara penerapan HCD dan UCD dapat dilihat pada [Tabel 4.1.](#page-55-2)

<span id="page-55-2"></span>

| <b>Bidang</b>           | Penerapan UCD                            | Penerapan HCD                   |  |
|-------------------------|------------------------------------------|---------------------------------|--|
|                         | Cukup sulit, karena ruang lingkup        | Lebih mudah, karena ruang       |  |
| Proses brainstorming    | lebih sempit dan spesifik pada satu      | lingkup lebih luas dan tidak    |  |
|                         | produk.                                  | spesifik pada satu produk.      |  |
|                         | Proses desain sedikit lebih sulit karena | Lebih<br>leluasa<br>untuk       |  |
|                         | kurang dapat mengeksplorasi dalam        | mengeksplor dalam melakukan     |  |
| Proses mendesain        | proses mendesain ulang. Hal ini karena   | proses desain, karena tidak     |  |
| tampilan antarmuka      | ukuran dashboard tidak boleh diubah      | terlalu banyak batasan.         |  |
|                         | dan tidak boleh mengganggu desain        |                                 |  |
|                         | disekitar halaman <i>dashboard</i> kuota |                                 |  |
|                         | tersebut.                                |                                 |  |
|                         | Menemukan<br>solusi<br>desain<br>yang    | Menyatukan banyak ide dari      |  |
| Kesulitan yang dihadapi | semua kebutuhan<br>mencakup<br>yang      | berbagai kepala, karena lingkup |  |
|                         | diperlukan.                              | pembahasan cukup luas.          |  |

<span id="page-55-1"></span>Tabel 4.1 Perbedaan Penerapan UCD dan HCD

Bukan hanya perbedaan saja, terdapat persamaan antara penerapan *User-Centered Design* dan *Human-Centered Design*. Persamaan antara kedua itu adalah kedua metode ini dalam prosesnya berfokus pada pengguna. Pada proses menghasilkan solusi atau ide selalu memosisikan diri sebagai pengguna. Persamaan lain antara kedua proses penerapan metode ini yaitu, cukup sulit untuk merealisasikan solusi atau ide ke dalam sebuah desain.

#### <span id="page-56-0"></span>**4.5 Manfaat Magang**

Banyak manfaat yang didapat selama kurang lebih enam bulan melaksanakan kegiatan magang. Manfaat tersebut adalah meningkatkan kemampuan baik *hard skill* maupun *soft skill*. Kemampuan hard skill banyak peningkatan, dari menambahnya wawasan dan pengetahuan serta dalam penerapannya langsung. Lebih mengetahui mengenai *user experience* dan *user interface* baik teori maupun dalam penerapannya secara langsung. Cara menggunakan Figma dengan cepat dan praktis dipelajari selama kegiatan magang ini. Penulis juga mendapatkan ilmu tentang mendesain tampilan antarmuka yang baik dan sesuai dengan aturan yang ada.

*Soft skill* yang didapat selama kegiatan magang berlangsung adalah tanggung jawab dalam tugas-tugas yang diberikan. Selain tanggung jawab, sikap profesional dalam dunia kerja ketika melakukan rapat dan presentasi. Dalam menyelesaikan masalah dituntut untuk berpikir kritis dan memikirkan segala kemungkinan yang ada. Cara berkomunikasi yang baik dan benar dengan atasan dan rekan kerja juga merupakan manfaat yang didapat dalam kegiatan magang. Hal ini agar kerja sama tim tetap berjalan baik dan tidak ada kesalahpahaman antara satu dengan yang lain.

## <span id="page-56-1"></span>**4.6 Hambatan dan Tantangan Magang**

Selama kegiatan magang berlangsung, pasti terdapat hambatan dan tantangan yang dihadapi. Terdapat beberapa hambatan yang dialami selama melaksanakan kegiatan magang. Komunikasi menjadi salah satu hambatan yang sering terjadi. Perbedaan bahasa yang digunakan dengan *supervisor* menjadi faktor utama dalam hambatan komunikasi. Rapat, diskusi, dan presentasi dilakukan menggunakan Bahasa Inggris. Hal ini mengakibatkan terjadi beberapa kesalahpahaman dalam kegiatan diskusi atau pada saat pemberian tugas. Kesalahpahaman ini menghambat pekerjaan yang sedang dikerjakan. Revisi yang harus dilakukan berulang kali karena kesalahpahaman tersebut tidak jarang terjadi. Tetapi hal tersebut menjadi sebuah pembelajaran untuk meningkatkan kemampuan penulis dalam berkomunikasi menggunakan Bahasa Inggris. Hal ini juga menjadikan penulis untuk selalu berkembang dan belajar.

Hambatan lain yang dihadapi adalah keterbatasan wawasan atau pengetahuan dalam melakukan proses desain. Keterbatasan ini cukup menghambat, tetapi hal tersebut dapat teratasi dengan bantuan dari rekan magang dan mentor. Semua pihak yang terlibat dalam pengerjaan proses desain saling memberikan ilmu yang dimiliki dan mengingatkan apabila terdapat kesalahan. Saling berbagi ilmu sangat membantu dalam menambah wawasan khususnya dalam mendesain sebuah tampilan antarmuka.

Terdapat beberapa tantangan yang dihadapi selama kegiatan magang berlangsung. Tantangan tersebut adalah menyatukan berbagai ide dari beberapa kepala menjadi satu. Setiap individu memiliki pandangannya masing-masing mengenai desain dan solusi dalam menyelesaikan permasalahan, sehingga hal ini menjadi sebuah tantangan dalam melakukan proses desain. Berbagai revisi atau perbaikan yang harus dilakukan juga menjadi tantangan, karena batas waktu yang diberikan untuk mengumpulkan hasil revisi tidak banyak. Hal ini mengakibatkan proses perbaikan desain yang dilakukan kurang maksimal. Tantangan lain yang dihadapi adalah melakukan proses desain dengan mengikuti *guidelines* yang sudah ditentukan oleh Smartfren. Hal tersebut cukup menjadi sebuah tantangan karena cukup sulit untuk mendesain sebuah tampilan antarmuka dengan memperhatikan banyak hal yang harus dipatuhi.

## <span id="page-57-0"></span>**4.7 Kontribusi Selama Magang**

Selama magang di PT Smartfren Telecom, Tbk penulis berkontribusi dalam pengembangan aplikasi "mySF" dan website Smartfren.com. Terdapat beberapa tugas yang dikerjakan yaitu, melakukan *review* terhadap aplikasi dan *website* Smartfren, melakukan perbaikan pada beberapa desain pada aplikasi "mySF", mendesain ulang *dashboard* kuota pada aplikasi "mySF", dan merancang *user experience booking app* yang terintegrasi pada aplikasi "mySF". Pada kegiatan magang ini, penulis juga berkontribusi dalam training yang diselenggarakan, mengikuti *e-learning*, serta mengerjakan *post test* untuk beberapa *training* dan *e-learning* tersebut.

# **BAB V PENUTUP**

#### <span id="page-58-1"></span><span id="page-58-0"></span>**5.1 Kesimpulan**

Terdapat beberapa kesimpulan yang diperoleh berdasarkan penelitian implementasi metode berpusat pengguna di PT Smartfren Telecom, Tbk. Berikut merupakan beberapa kesimpulan tersebut:

- a. Penggunaan metode *User-Centered Design* baik dan efektif untuk diterapkan dalam mendesain ulang *dashboard* kuota pada aplikasi "mySF". Hal ini dikarenakan dalam prosesnya lebih berfokus kepada pengguna spesifik atau suatu produk, sehingga desain yang dihasilkan tetap sesuai dengan kebutuhan. Oleh karena itu, diharapkan hasil desain solusi tidak lagi membuat pengguna bingung maupun salah paham dengan *dashboard* kuota pada aplikasi "mySF".
- b. Penggunaan metode *Human-Centered Design* baik dan efektif untuk diterapkan dalam merancang *user experience booking app* yang terintegrasi pada aplikasi "mySF". Metode ini dalam prosesnya berdasarkan karakteristik manusia secara umum serta persepsi dan psikologi manusia. Pada prosesnya, penulis juga memosisikan diri sebagai pengguna, sehingga desain yang dihasilkan tetap berdasarkan kebutuhan pengguna.
- c. Solusi desain yang dihasilkan tidak selalu langsung disetujui oleh *stakeholder*, hal ini karena perbedaan pendapat atau pandangan terhadap desain tersebut antara *stakeholder* dan *designer*. Oleh karena itu, dilakukan beberapa kali revisi hingga menemukan solusi desain yang tepat dan disetujui oleh semua pihak.

#### <span id="page-58-2"></span>**5.2 Saran**

Dalam penelitian yang sudah dilakukan, masih terdapat banyak kekurangan. Adapun beberapa saran yang dapat diberikan, yaitu:

- a. Pada tahap memahami dan menentukan konteks pengguna dalam mendesain ulang *dashboard* kuota pada aplikasi "mySF", jika memiliki waktu lebih disarankan untuk dapat mewawancarai pengguna untuk mendalami lebih lanjut permasalahan yang ada.
- b. Pada tahap *Ideation* dalam merancang *user experience booking app* yang terintegrasi dengan aplikasi "mySF", jika memiliki waktu lebih dapat dilakukan usability testing. Hal ini untuk mendapatkan hasil yang lebih memuaskan.

c. Dapat lebih banyak menghasilkan solusi ide dan melakukan *benchmarking* agar desain dapat lebih menarik dan tidak monoton.

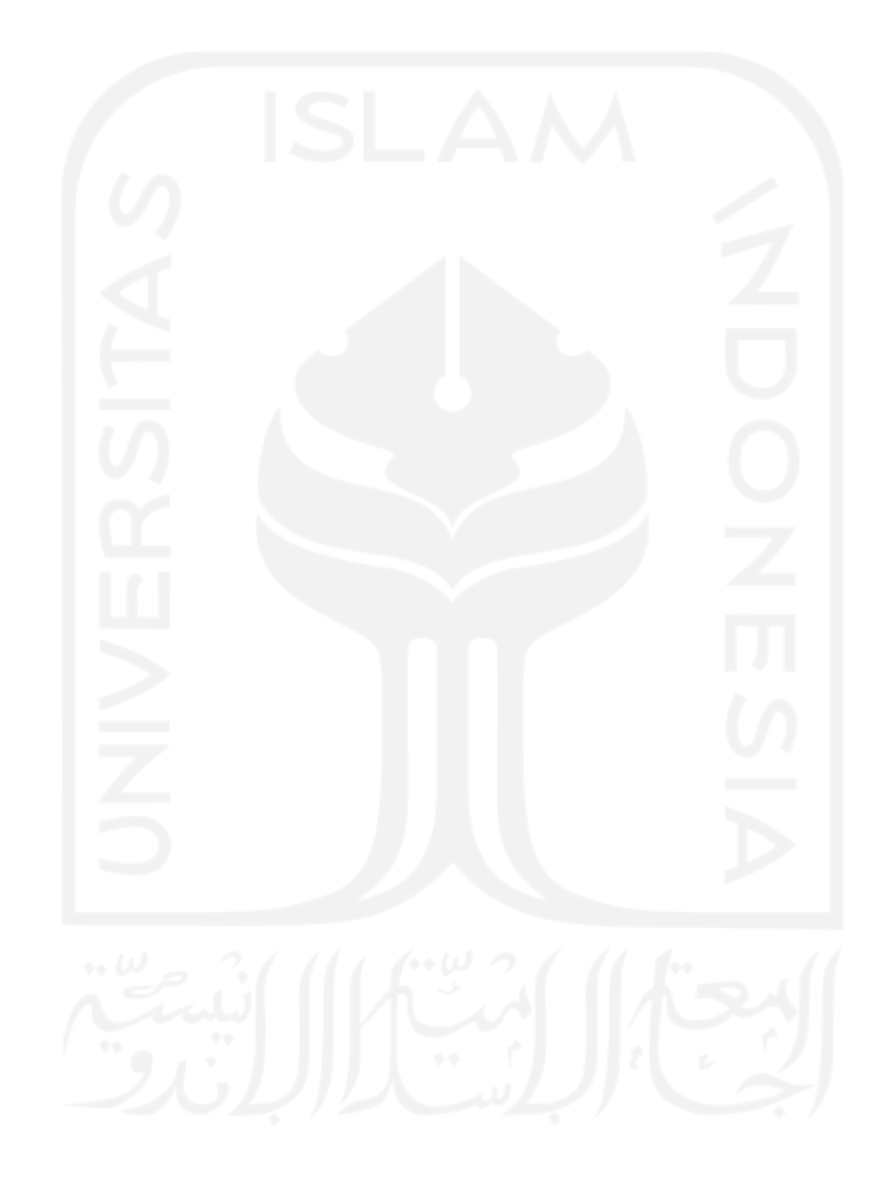

#### **DAFTAR PUSTAKA**

- <span id="page-60-0"></span>Albani, L., & Lombardi, G. (2010). User Centred Design for EASYREACH. *User Study & Architectural*.
- Babich, N. (2018). *Top 4 Principles of Human-Centered Design*. https://uxplanet.org/top-4 principles-of-human-centered-design-5e02751e65b1
- Benyon, D. (2019). *Designing user experience*. Pearson UK.
- de Normalisation, O. I. (2010). ISO 9241-210: Ergonomics of human-system interaction-Part 210: Human-centered for interactive systems. *International Organization for Standardization*.
- Endmann, A., & Keßner, D. (2016). User Journey Mapping A Method in User Experience Design. *I-Com*, *15*(1), 105–110. https://doi.org/10.1515/icom-2016-0010
- Fessenden, T. (2021). *Design Systems 101*. https://www.nngroup.com/articles/design-systems-101/
- Galitz, W. O. (2007). *The essential guide to user interface design: an introduction to GUI design principles and techniques*. John Wiley & Sons.
- Garrett, J. J. (2011). *The Elements of User Experience: User-Centered Design for the Web and Beyond*. New Riders Publishing.
- Green, T., Gremillion, B., & Cao, J. (2015). *Content Wireframing for Responsive Design*. UXPin.
- Henry, S. L. (2007). *Just ask: integrating accessibility throughout design*. Lulu. com.
- Jokela, T., Iivari, N., Matero, J., & Karukka, M. (2003). The standard of user-centered design and the standard definition of usability: analyzing ISO 13407 against ISO 9241-11. *Proceedings of the Latin American Conference on Human-Computer Interaction, 53–60.*
- Joo, H. (2017). A Study on Understanding of UI and UX, and Understanding of Design According to User Interface Change. In *International Journal of Applied Engineering Research* (Vol. 12). http://www.ripublication.com
- Ramadhan, E. G. (2017). *Human Centered Design*. https://medium.com/codelabs-unikom/humancentered-design-bfddadd95396
- Rehman, F. (2018). *Creating Styleguides ² the what, how and why behind it.* https://medium.com/fazurrehman/creating-styleguides-the-what-how-and-why-behind-it-7b61dbf560eb
- Roth, R. E. (2017). Cv-13-user interface and user experience (UI/UX) design. *University Consortium for Geographic Information Science*.
- Satzinger, W. (2012). J., Jackson, B, R., dan Burd, D, S. *SYSTEMS ANALYSIS AND DESIGN IN A CHANGING WORLD*.

Simatupang, R. M. (2014). Penerapan Metode User Centered Design Untuk Perancangan Aplikasi Radio Streaming Berbasis Web. Riko Mangsi Simatupang, 3(1), 1-5.

Sommerville, I. (2016). Software engineering (10th edition). In *Pearson Education Limited*.

Wijaya, A. S. (2019). *Human Centered Design dan Perbedaan dengan User Centered Design*. https://sis.binus.ac.id/2019/06/21/human-centered-design-dan-perbedaan-dengan-usercentered-design-2/

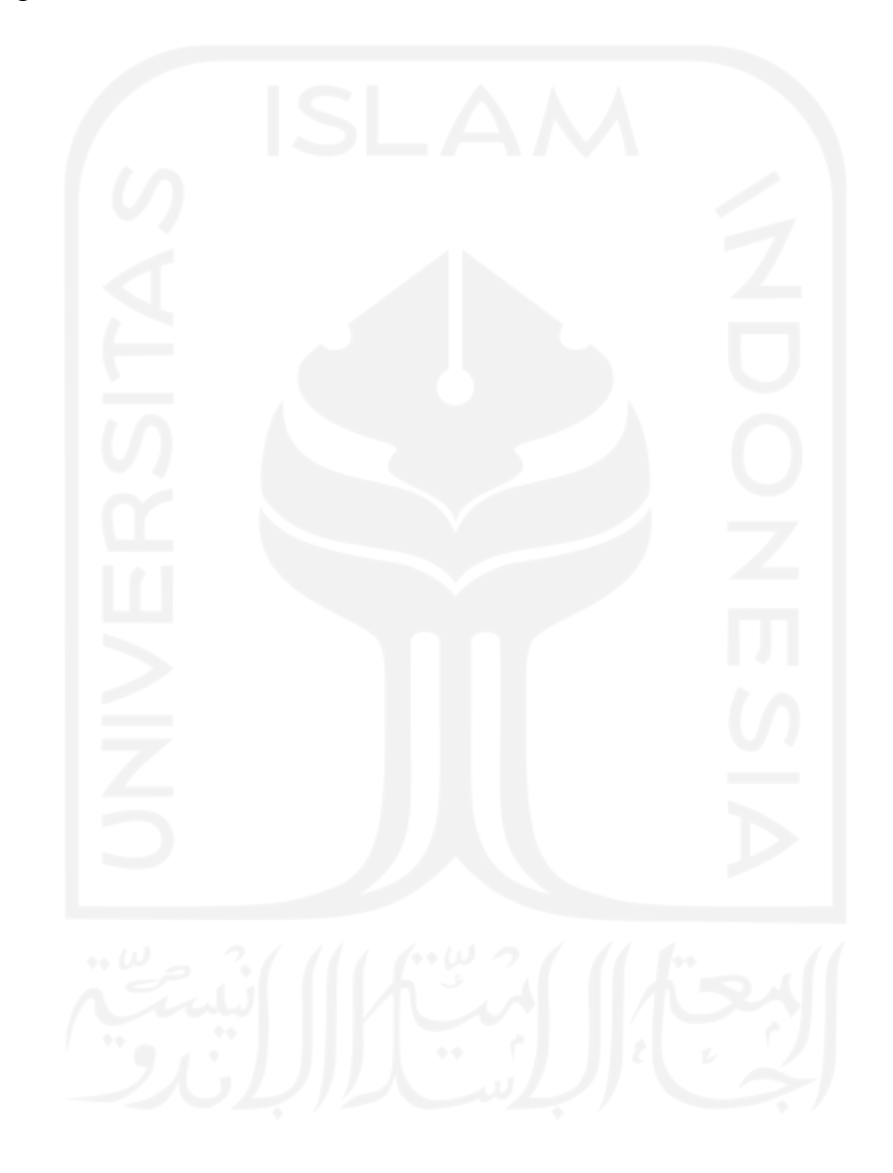

# **LAMPIRAN**

<span id="page-62-0"></span>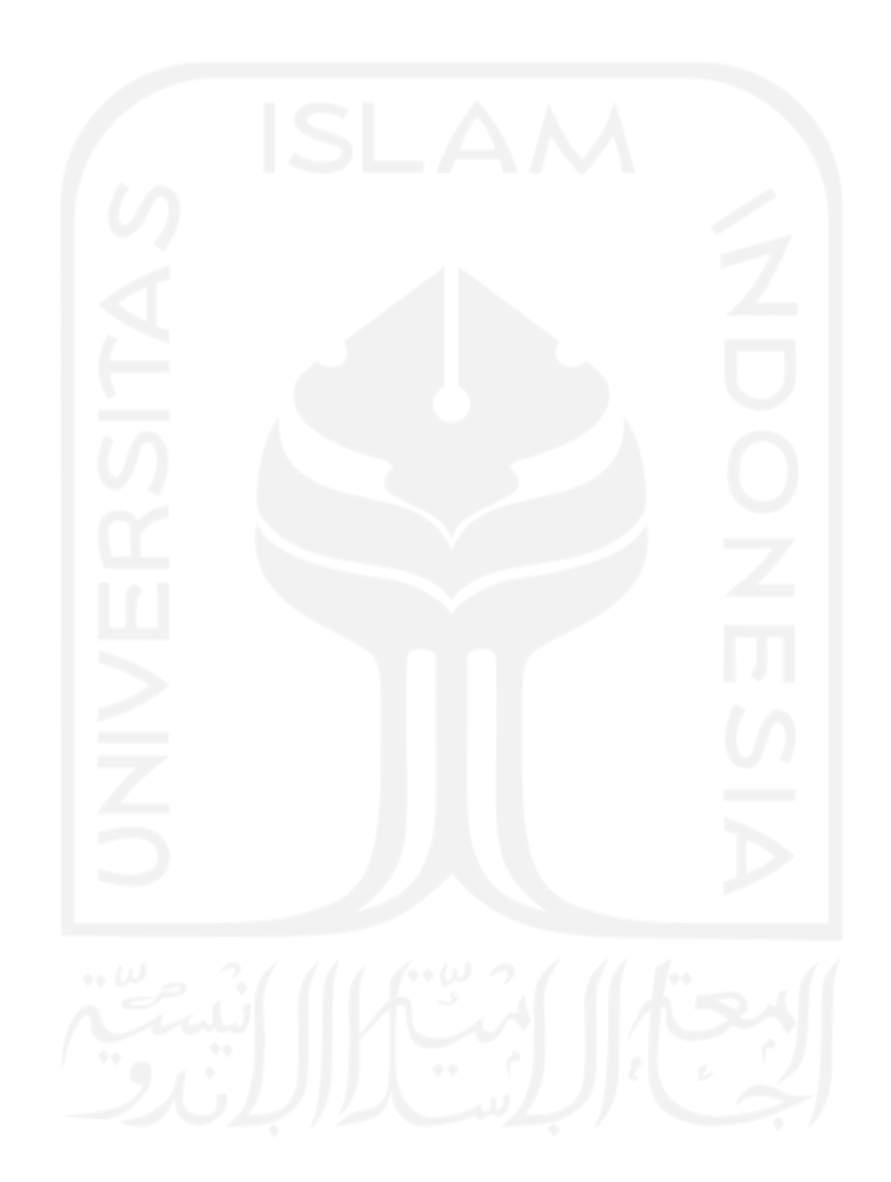